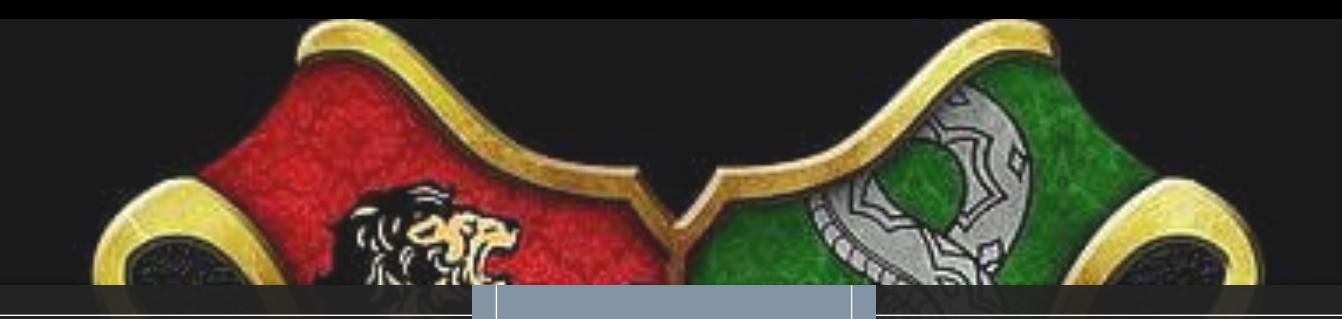

# FEBRUARY 2024 PS ADMIN MONTHLY WEBINAR

Cantey Tech, Jenn Roach

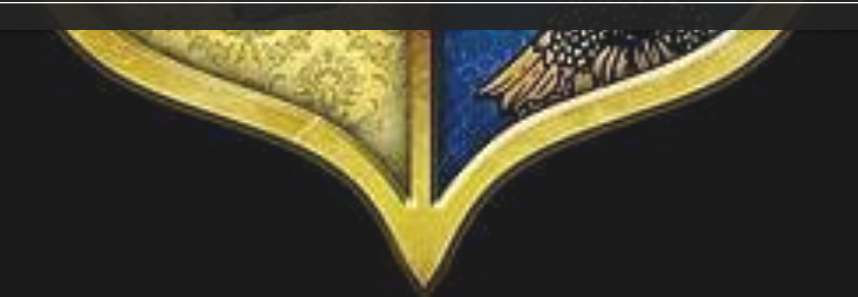

### Agenda

Introduction

**CRDC** 

Climate Survey

CTE Coding

Work Based Learning

QDC 3 & Incident Management

135<sup>th</sup> Day Reporting

EdFi

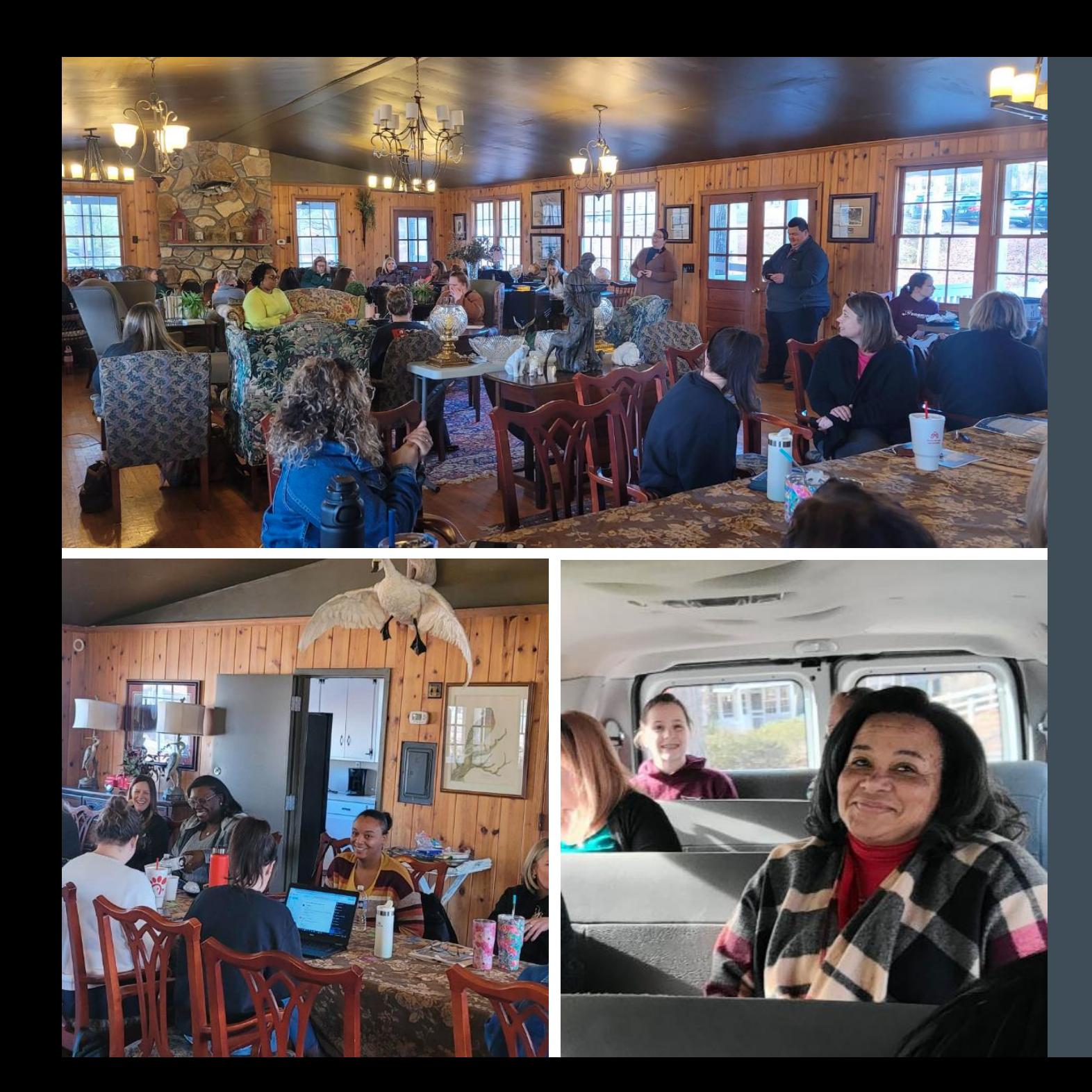

THANK YOU FOR A WONDERFUL JANUARY TRAINING!

### **Celebrations**

Cricket Trubey at Oceanside Collegiate Academy:

**Shout out to CIE & Cantey for a great meeting in January. The location was beautiful and interesting, and the food was amazing and content educational. I enjoyed getting to know some of my fellow PS people. Ed-Fi scares the bejesus out of me, but we will get through it together.**

### Celebrations

LeeAnne May at Greenwood Charter Academy:

#### **It felt amazing to see "Approved" on my 90th day reports.**

# Announcements, Training Opportunities, & Reminders

### 2023-2024 PowerSchool Trainings Calendar

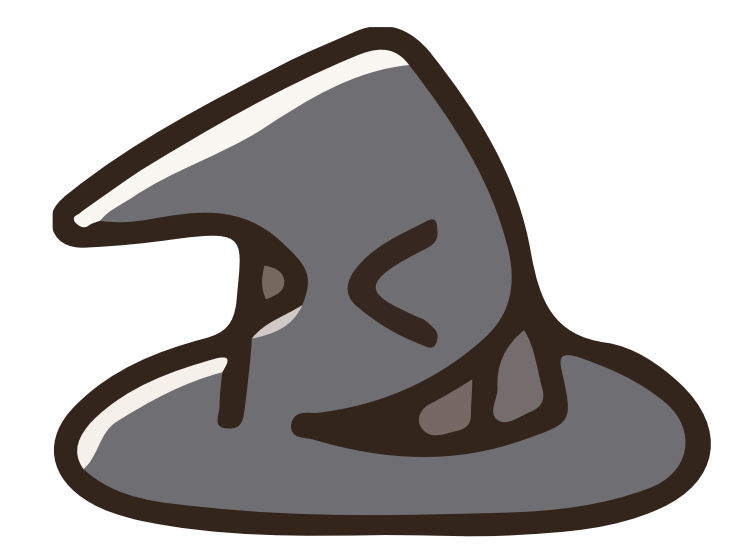

#### **Training Schedule (Live Link):**

[https://www.dropbox.com/scl/fi/nqvwzqyu2op3dbqkl93ff/23-24-](https://www.dropbox.com/scl/fi/nqvwzqyu2op3dbqkl93ff/23-24-PowerSchool-Trainings-Calendar.docx?rlkey=igtgt32q1f3frbs8r1ooe7seq&dl=0) [PowerSchool-Trainings-](https://www.dropbox.com/scl/fi/nqvwzqyu2op3dbqkl93ff/23-24-PowerSchool-Trainings-Calendar.docx?rlkey=igtgt32q1f3frbs8r1ooe7seq&dl=0)[Calendar.docx?rlkey=igtgt32q1f3frbs8r1ooe7seq&dl=0](https://www.dropbox.com/scl/fi/nqvwzqyu2op3dbqkl93ff/23-24-PowerSchool-Trainings-Calendar.docx?rlkey=igtgt32q1f3frbs8r1ooe7seq&dl=0)

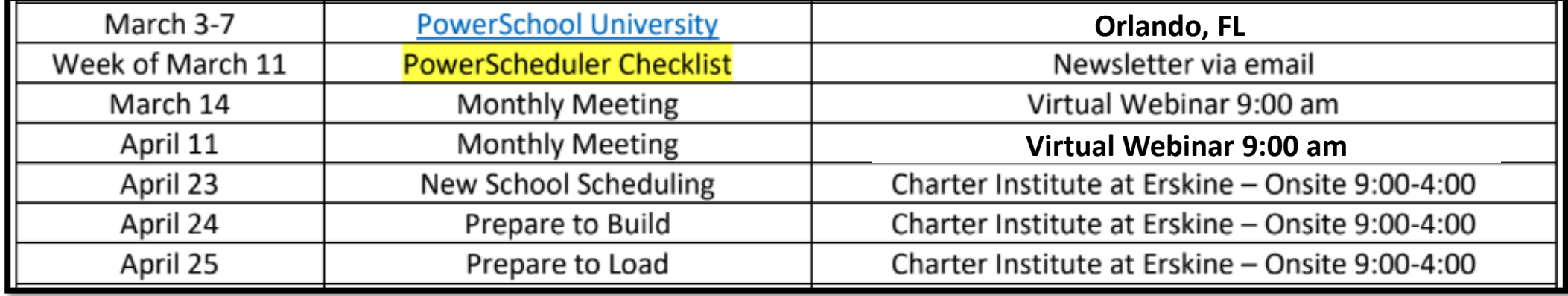

#### Upcoming School Data Collection **Deadlines**

#### **Resources:**

- [Charter Institute PS Admin](https://docs.google.com/document/d/12ZXDzB3mGIOWiNkPVWGC0mshv2nBPXXb/edit#heading=h.17dp8vu)  **[Handbook](https://docs.google.com/document/d/12ZXDzB3mGIOWiNkPVWGC0mshv2nBPXXb/edit#heading=h.17dp8vu)**
- [SCDE Data Collection Schedule](https://ed.sc.gov/data/information-systems/power-school/2023-2024-data-collection-schedule/)
- [Student Information System](https://ed.sc.gov/data/information-systems/power-school/sis-documents/student-information-system-data-entry-manual/)  [\(SIS\) Data Entry Manual](https://ed.sc.gov/data/information-systems/power-school/sis-documents/student-information-system-data-entry-manual/)

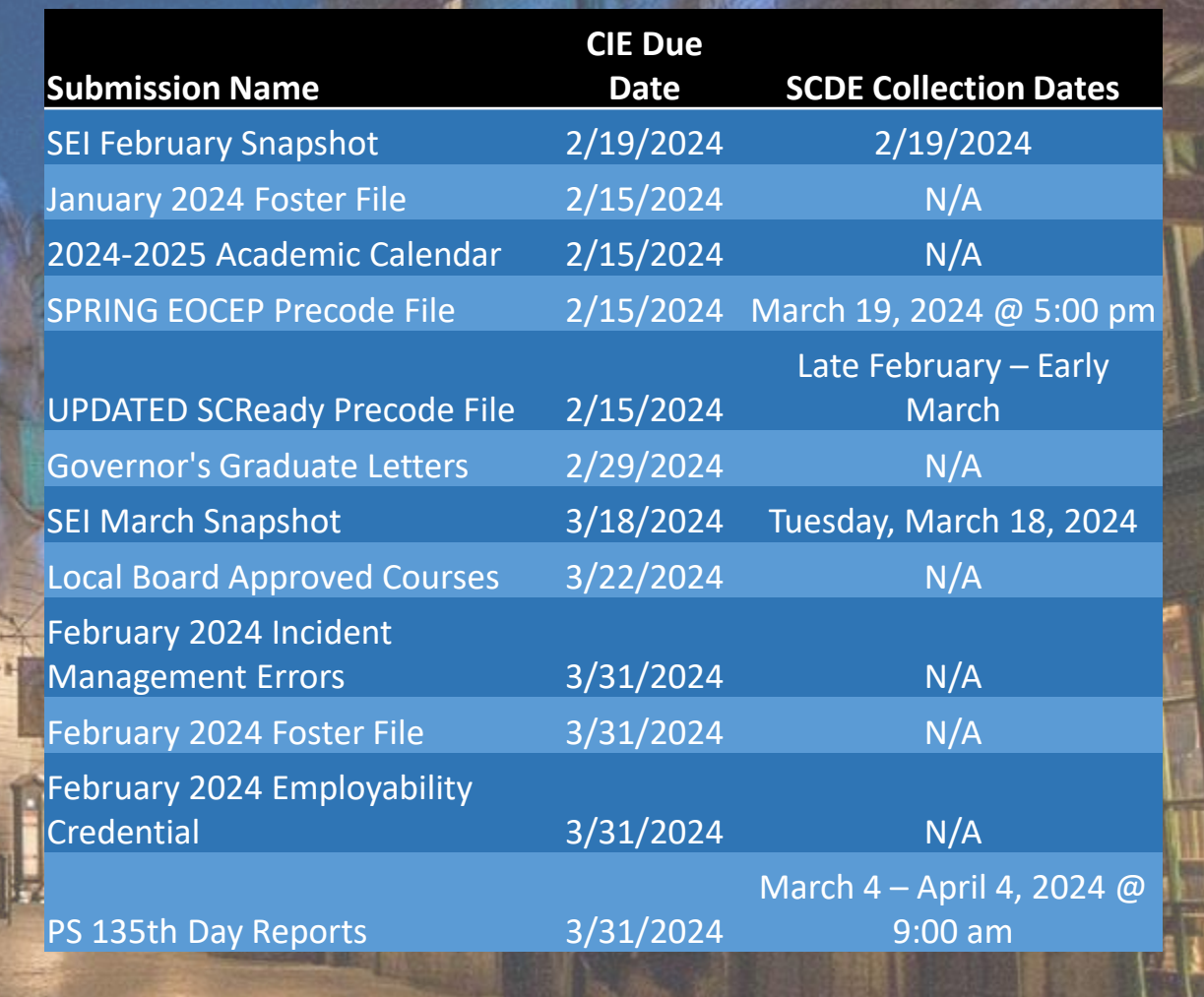

# Level Data Training Opportunities

Level Data Holds Monthly Webinars to discuss tabs within their Validation Tool

- [Register to Attend](https://www.leveldata.com/webinars)
	- State Data Validation Suite Walk-Through
	- RealTime Reports Walk-Through
	- Mass Address Validation
	- Unlimited Contacts Workshop + Q&A

# PowerSchool Training Opportunities

PowerSchool University:<https://support.powerschool.com/psu/main.action>

- March 3-7, 2024 Orlando, Florida
- June 23-27, 2024 Anaheim, California
- July 7-11, 2024 Boston, Massachusetts
- July 22-26, 2024 PSU at EDGE in Seattle, Washington
- PSU Remote Plus (Virtual) *TBD*
- To Register: <https://support.powerschool.com/psu/register/step1.action>

PSUG Southeast

- May 6-9, 2024 in Myrtle Beach
- 4 Day Event (Like National Event) <https://easyregpro.com/e/2024-southeast-psug-event/home>

# PSUG Southeast 2024

When: May 6-9, 2024

Where: Myrtle Beach, SC

[Info: For Additional Info or to Register](https://easyregpro.com/e/2024-southeast-psug-event/home)

#### Registration Info:

- (\$499 Early Pricing) \$599 Regular Registration includes:
- Breakfast & lunch each day
- Admission to the Vendor Expo (approx 25 PowerSchool related vendor exhibitors)
- Admission to the Welcome Reception for you & your adult guest
- Admission to the Vendor Reception for you & your adult guest
- Abundant networking opportunities with PS users from all over the world!

#### PowerSchool Training Opportunities

#### **PowerSchool Office Hours**

Join us for PowerSchool SIS 2023 Office Hours. Register now to connect with PowerSchool Support experts and peers to find the solutions to your pain points. These **hour-long sessions** are a great way to learn some insider tips for using your PowerSchool SIS solution.

In addition, our experts will be answering your questions in real-time through our **live Q&A** forum to provide you with quick and personalized responses.

#### **[Register Now for PowerSchool SIS Office Hours 2023](https://help.powerschool.com/t5/PowerSchool-SIS-Administrator/Register-Now-for-PowerSchool-SIS-Office-Hours-2023/ta-p/453289)**

#### **2024 Office Hours Dates [Here](https://help.powerschool.com/t5/PowerSchool-SIS-Event/Register-Now-for-PowerSchool-SIS-Office-Hours-2024/ta-p/498774)**

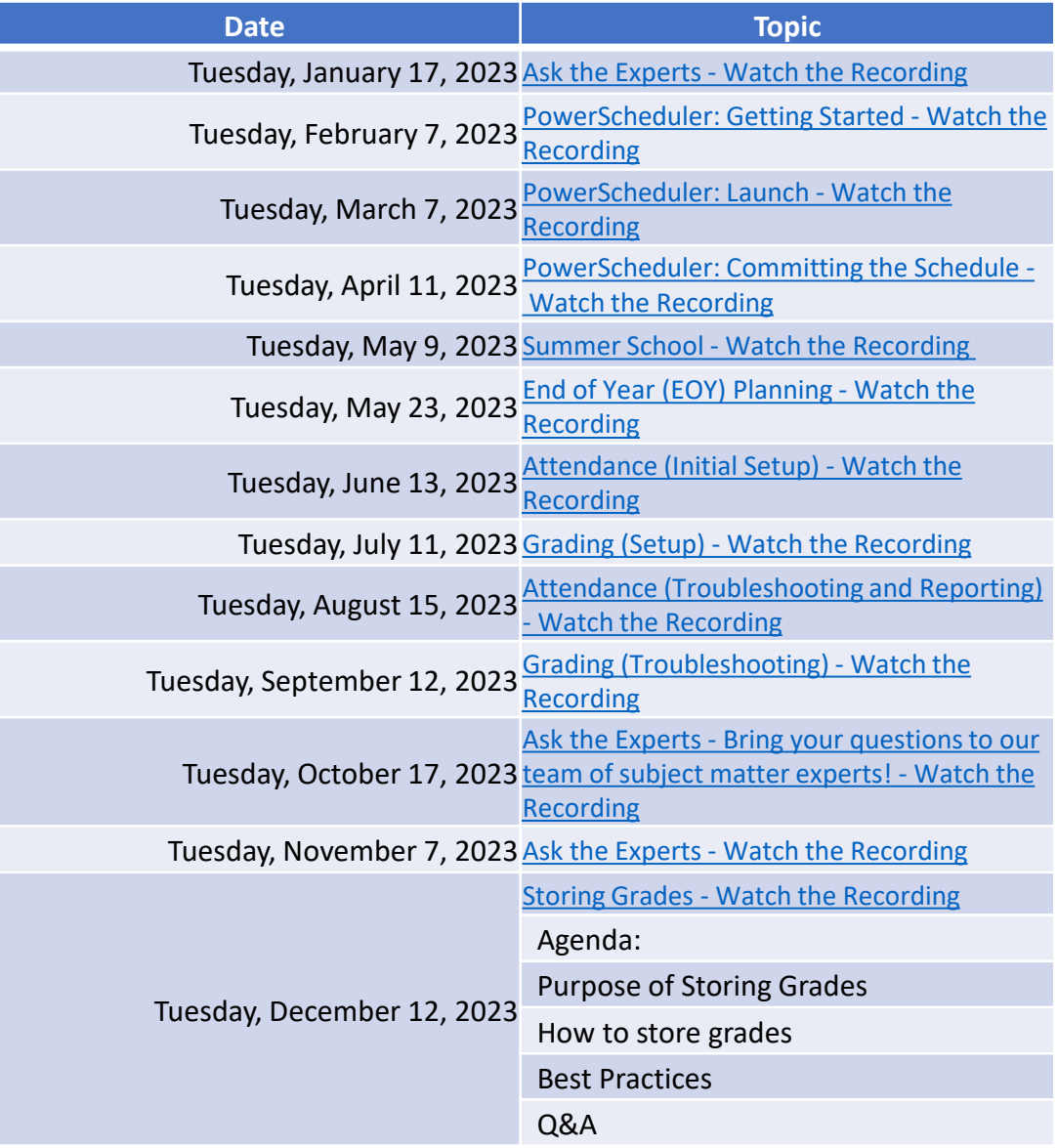

#### PowerSchool Training **Opportunities**

#### **PowerSchool Office Hours**

Join us for PowerSchool SIS 2024 Office Hours. Register now to connect with PowerSchool Support experts and peers to find the solutions to your pain points. These **hour-long sessions** are a great way to learn some insider tips for using your PowerSchool SIS solution.

In addition, our experts will be answering your questions in real-time through our **live Q&A** forum to provide you with quick and personalized responses.

**[Register Now for PowerSchool SIS Office Hours 2024](https://powerschool.zoom.us/webinar/register/WN_IfMJ012lRnCiyVHTGv1Duw)**

**\*\*Do you have a PS Community Account?\*\***

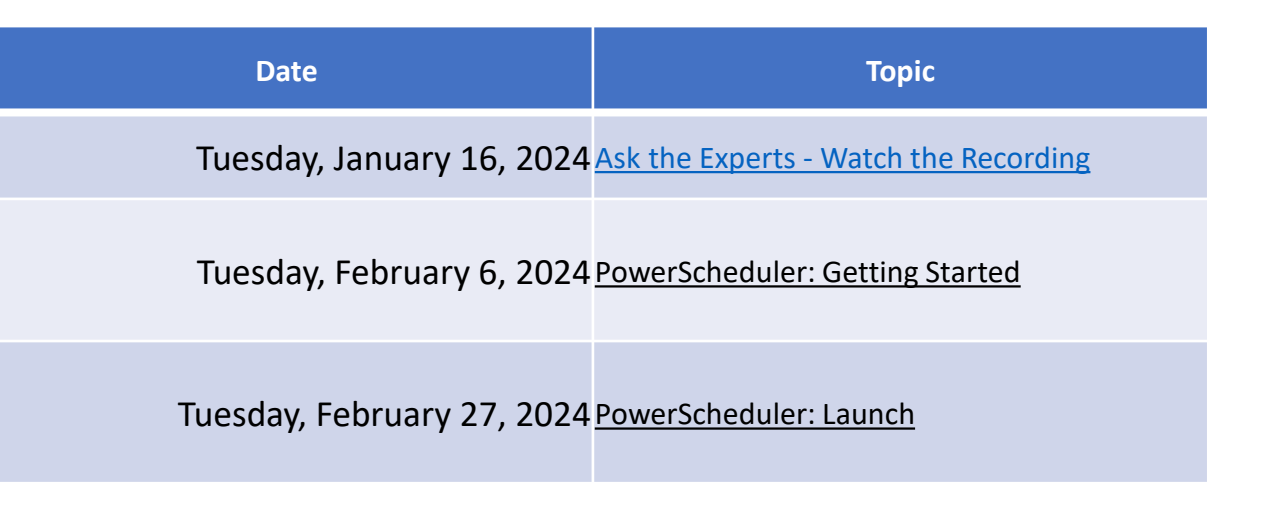

# REMINDERS

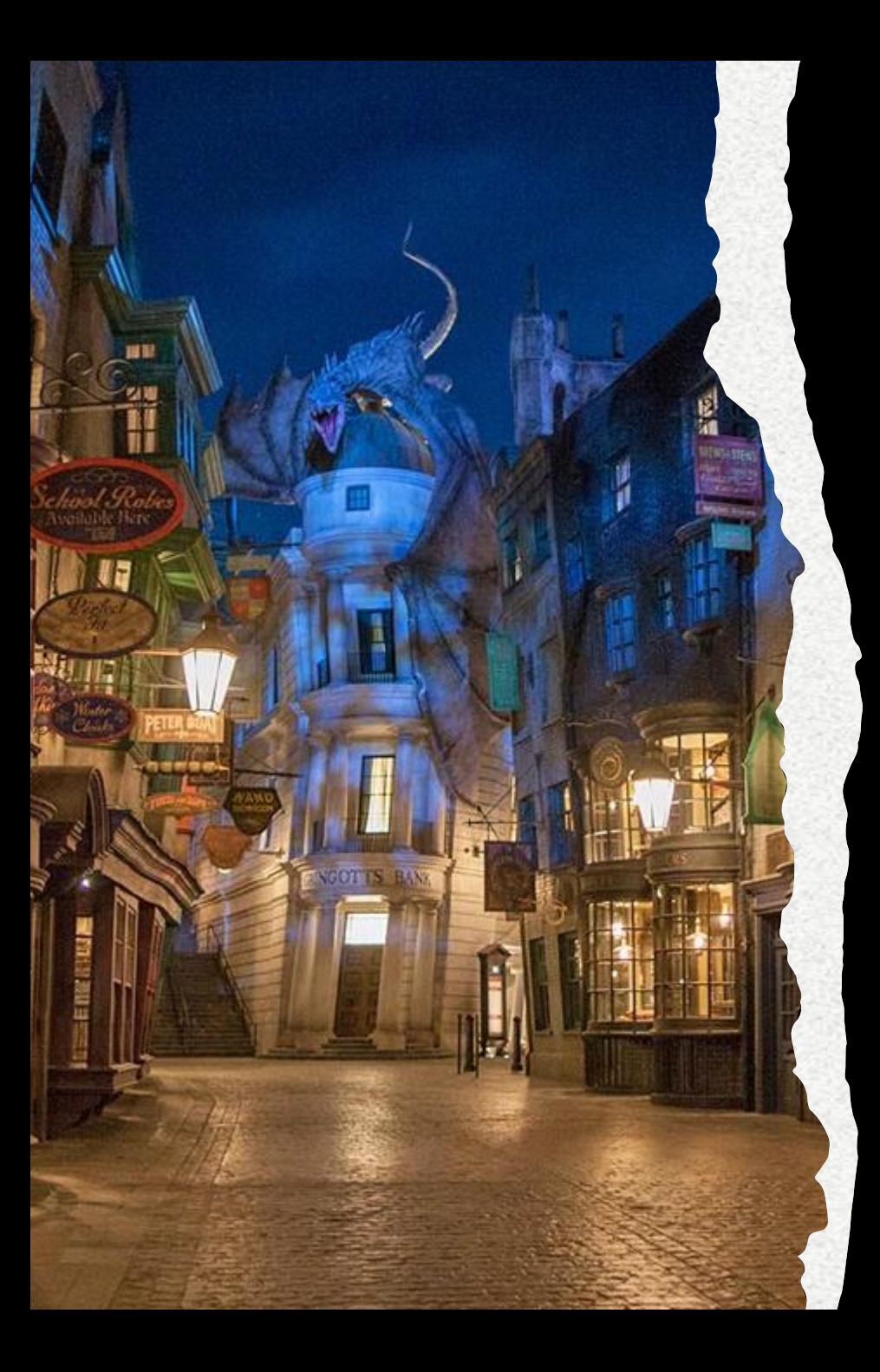

#### **2024-2025 Local Board Approved Course Reminder**

- If you have Course\_Number=XX99, make sure that course was approved by the Charter Institute.
- Review current year LBAs
	- Are you using next school year? If so, add them to your LBA approval list for your board
- Annual LBA Approval Submission in LWS: *Due (LWS) March 22, 2024*
- If you have any questions or concerns about a course, let the district know.

#### **2024-25 Board Approved Calendars**

• Due in LWS February 15, 2024

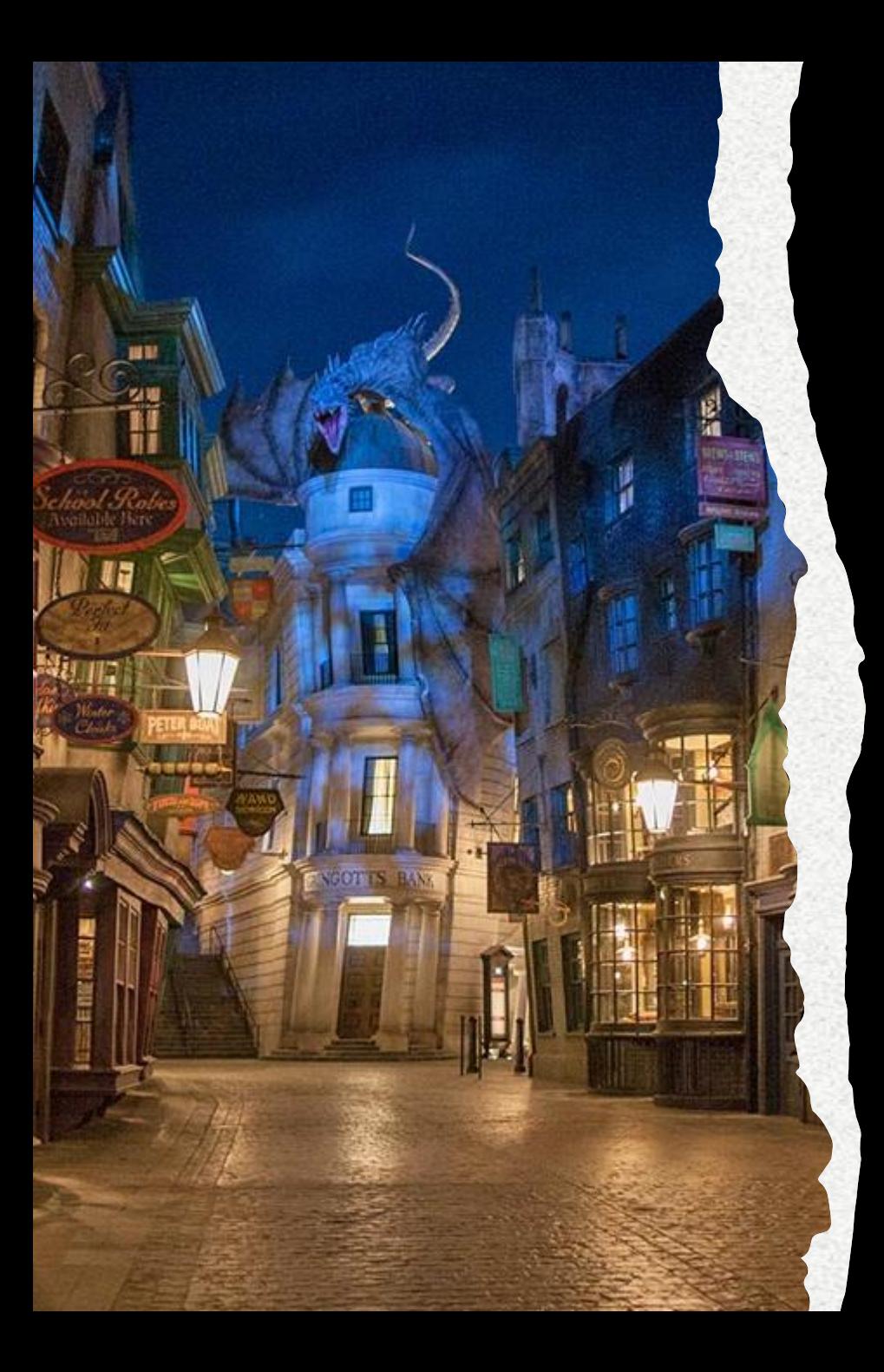

#### **Contact Information: Students with IEPs**

- IEP students will need to have at least 1 contact with **"Has Custody" and "Lives With"** checked under the contact management (formerly unlimited contacts area) for the new system.
- Enrich is pulling from Contact Management
- When Enrich is phased out, the new system is set up to pull data from Contact Management.
- Level Data Validation Available Now!

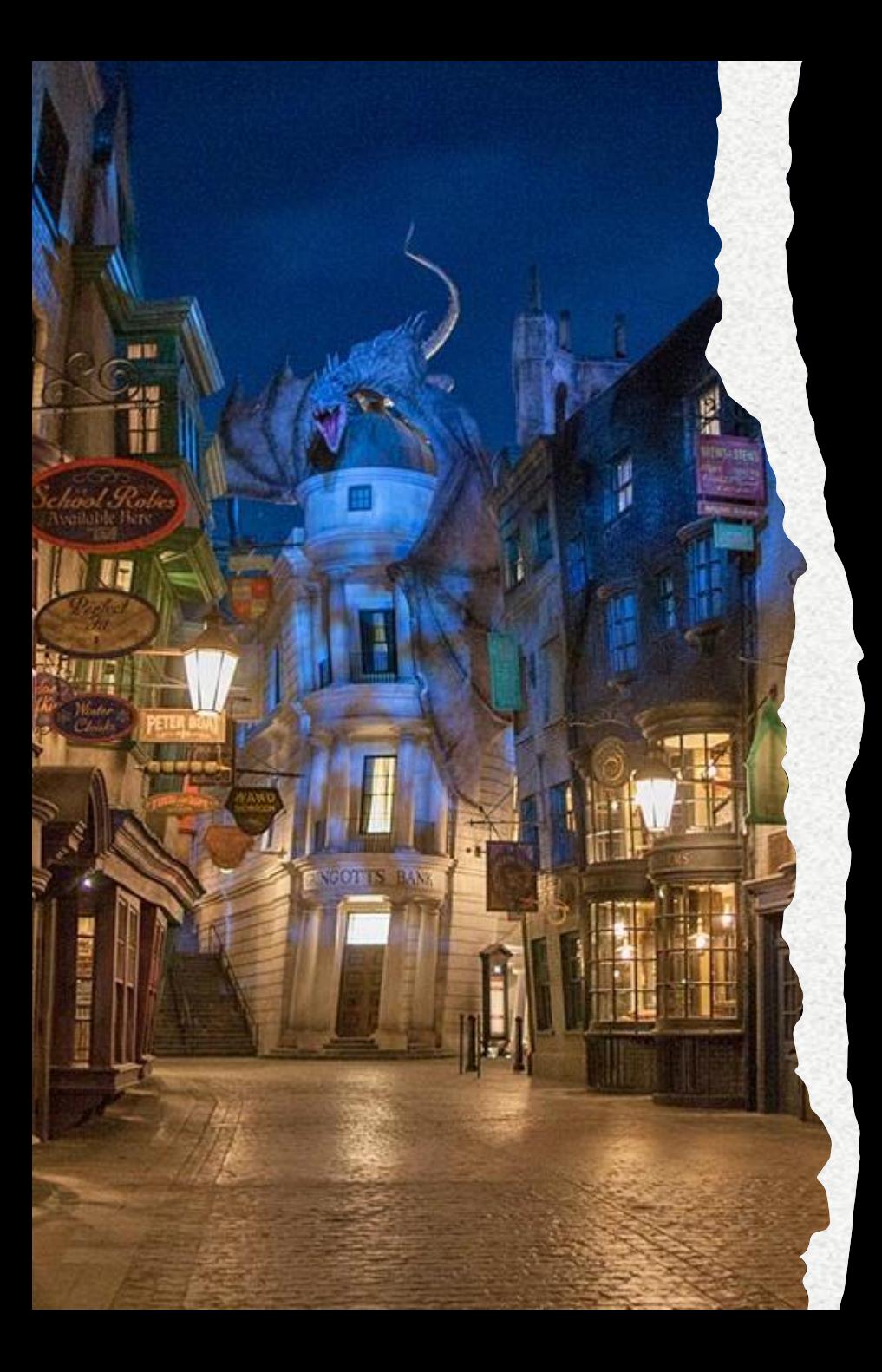

#### **Submitting Tickets**

**When submitting a ticket, please include the items listed below. Failure to include this information may result in a delay in processing your ticket/request. You can copy/paste the below:**

- **Issue or error encountered (Please provide specific student, teacher, or course code – if applicable):**
- **Screenshot of issue or error encountered:**
- **Error Message(s) encountered (if applicable):**
- **Steps to reproduce the error/issue (if applicable):**
- **Expected results:**
- **Actual results:**
- **Troubleshooting steps taken:**
- **Additional comments/concerns:**

### Incident Management

- All Truancy and Disciplinary Incidents *must be in PowerSchool* through **Incident Management**
	- Having *No* Truancies and/or Disciplinary Incidents in Incident Management is a red flag.
	- Withdrawl Prior to Intervention is a red flag.
	- <https://ed.sc.gov/districts-schools/student-intervention-services/chronic-absenteeism/>

**Truant:** A student between the ages 6– 17 who has accumulated unexcused absences on three consecutive days or has accumulated a total of five or more unexcused absences during the academic year.

**Habitual Truant:** A "habitual" truant is a child age 12 to 17 years who fails to comply with the intervention plan developed by the school, the child, and the parent(s) or guardian(s) and who accumulates two or more additional unlawful absences.

**Chronically Absent:** Any student in grade K-12 who misses 50 percent or more of the instructional day for any reason for 10 percent (or more) of the enrollment period.

# Staff Changes

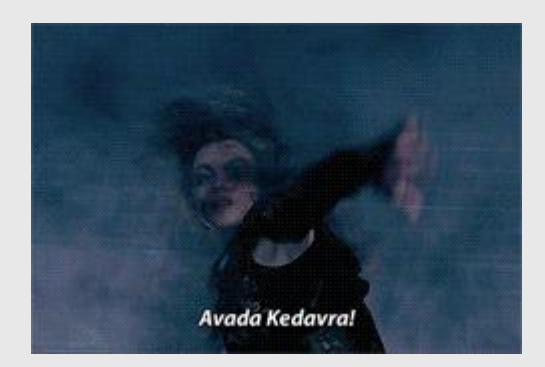

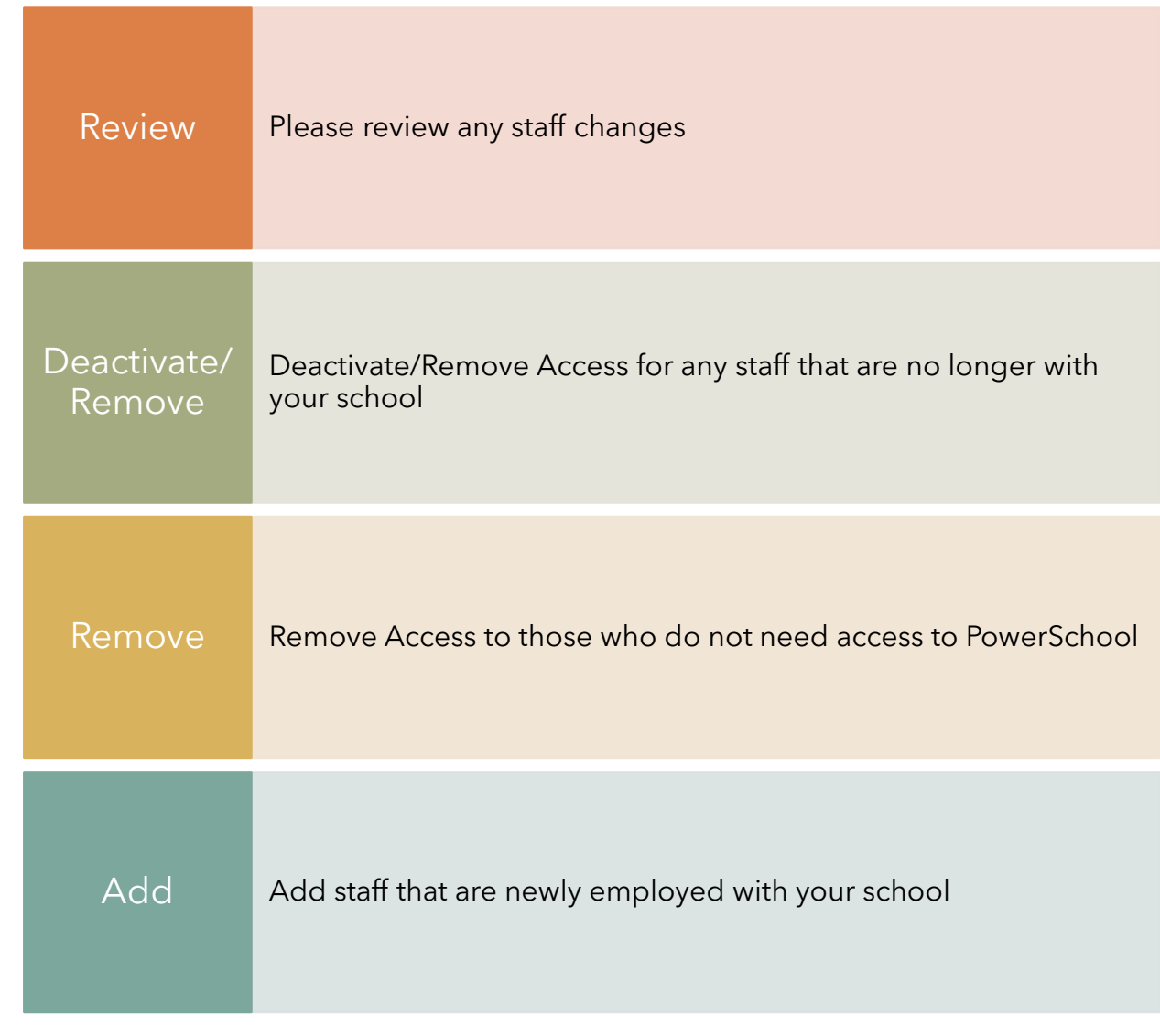

### Geocoding Addresses

#### Validate All Addresses

#### Level Data

SAS Reporting during QDC Collection Periods

Required to be Completed by Day 180

# Geocoding Addresses

*Start Page > Student Selection > Student Profile > Demographics*

◦ Hit **Validate** under Home Address; If Mailing Address Matches, hit copy and it will copy the Geocode from Home Address.

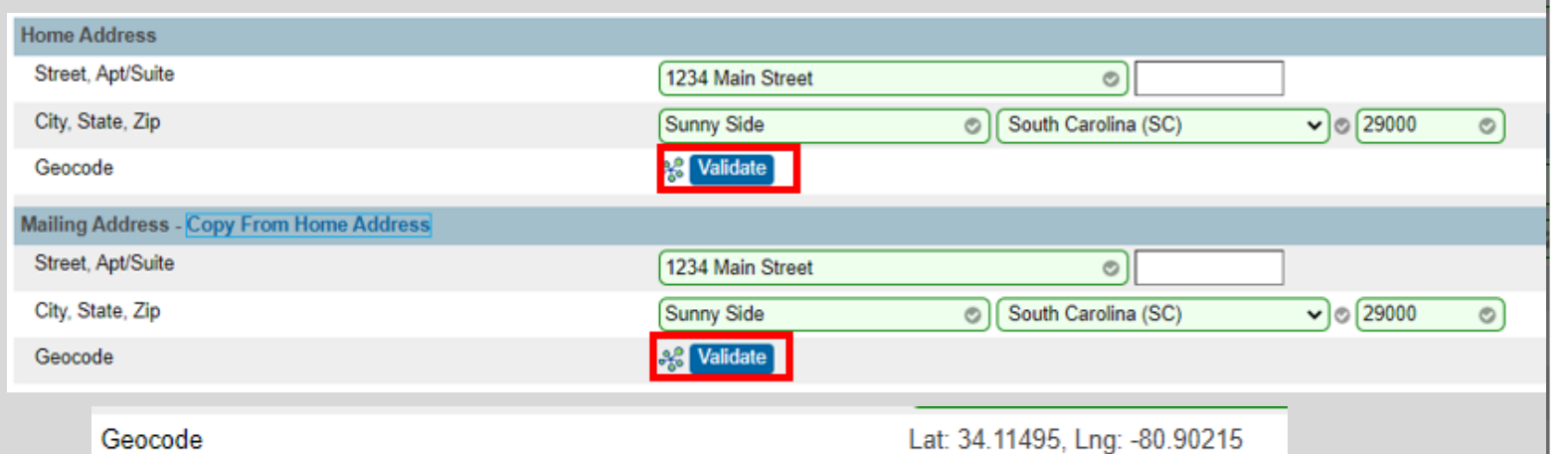

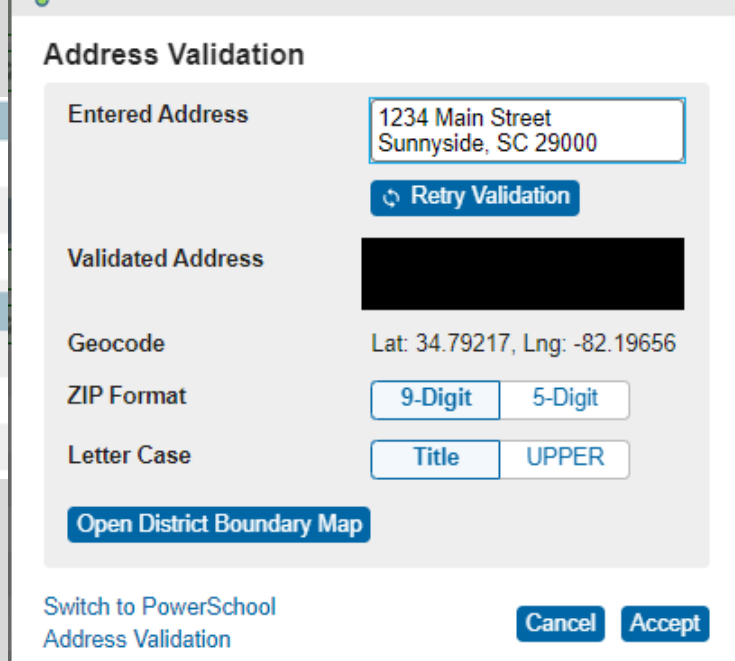

**ACLEVEL DATA** 

◦ Search for Missing Geocodes: Geocode=

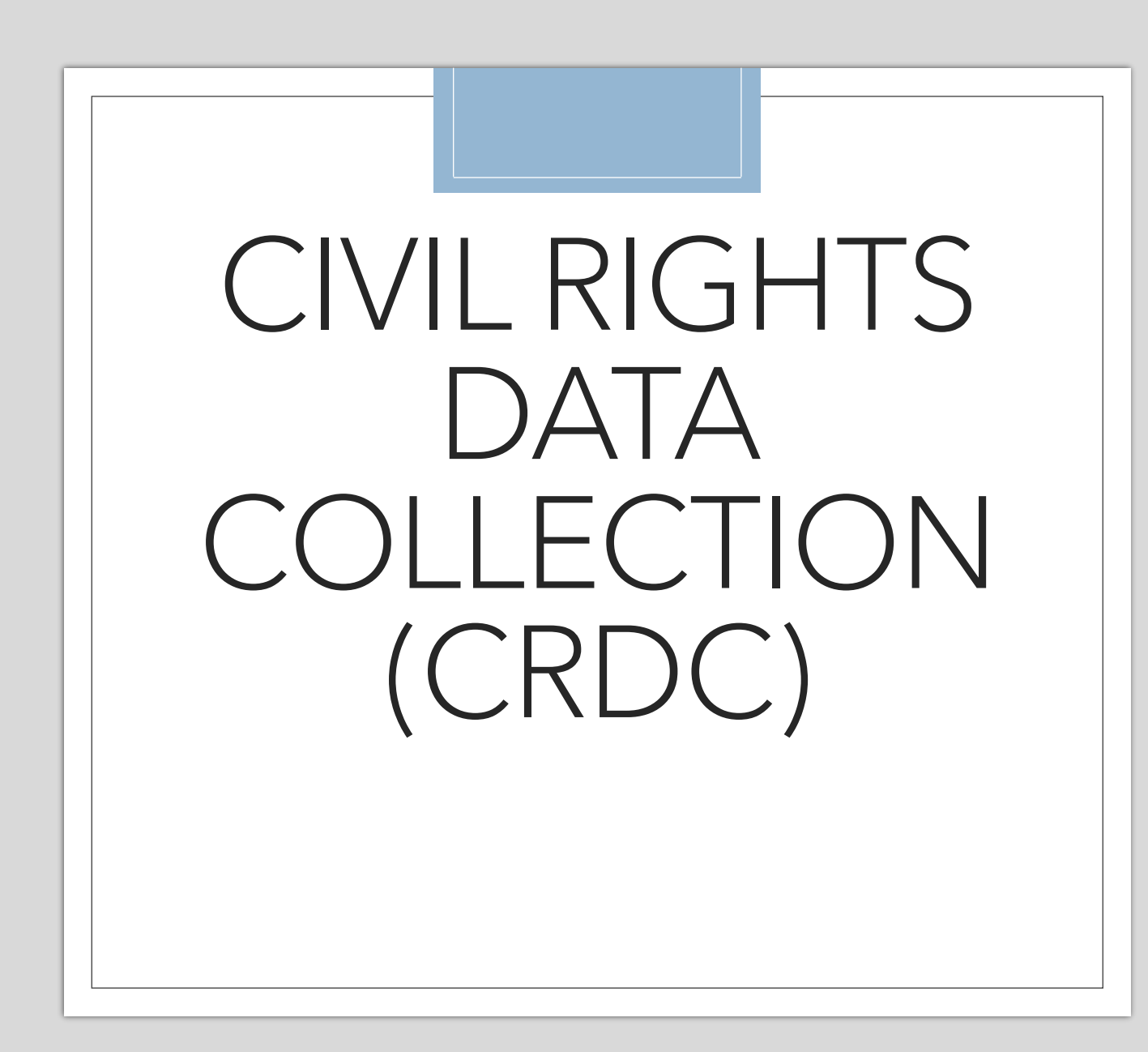

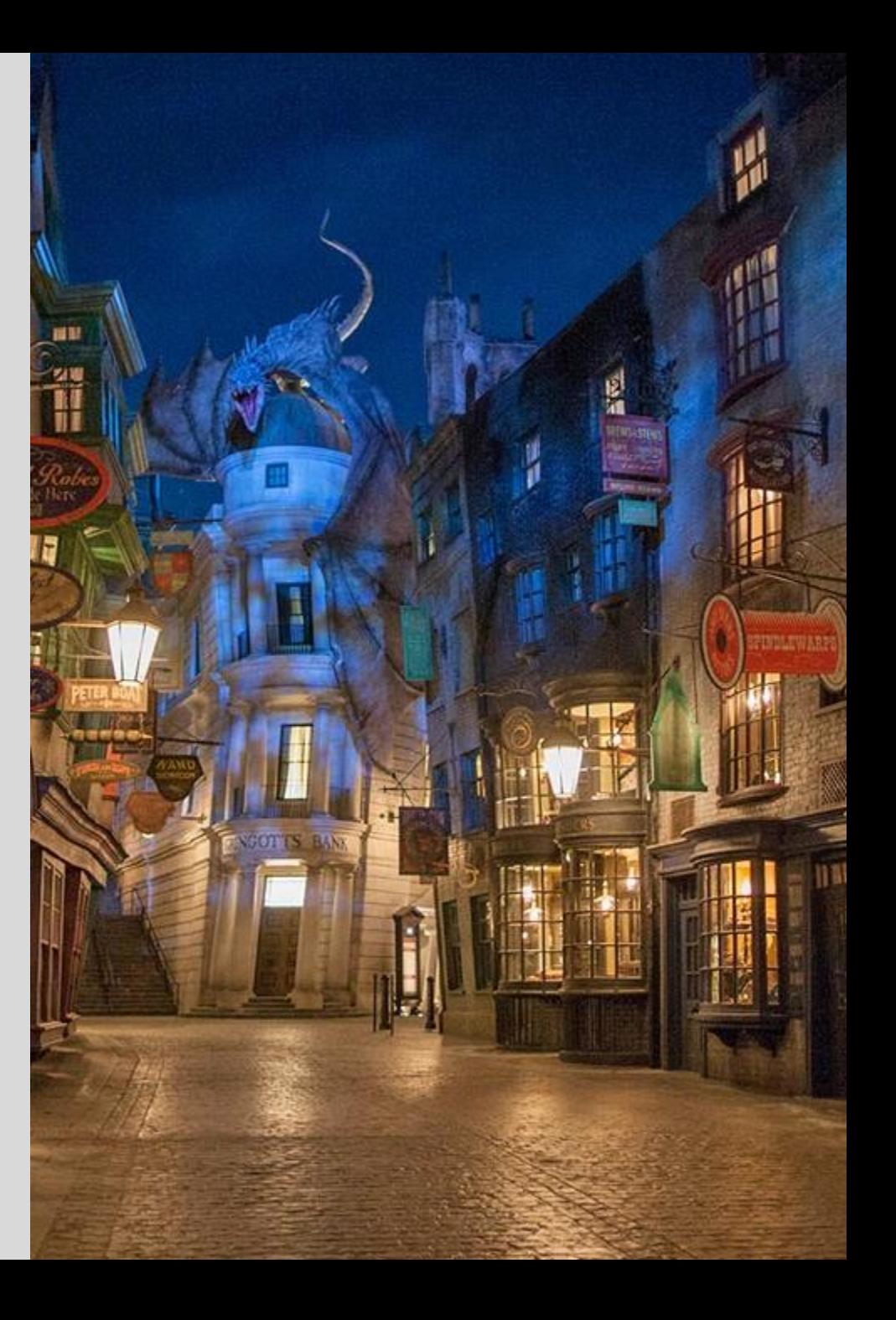

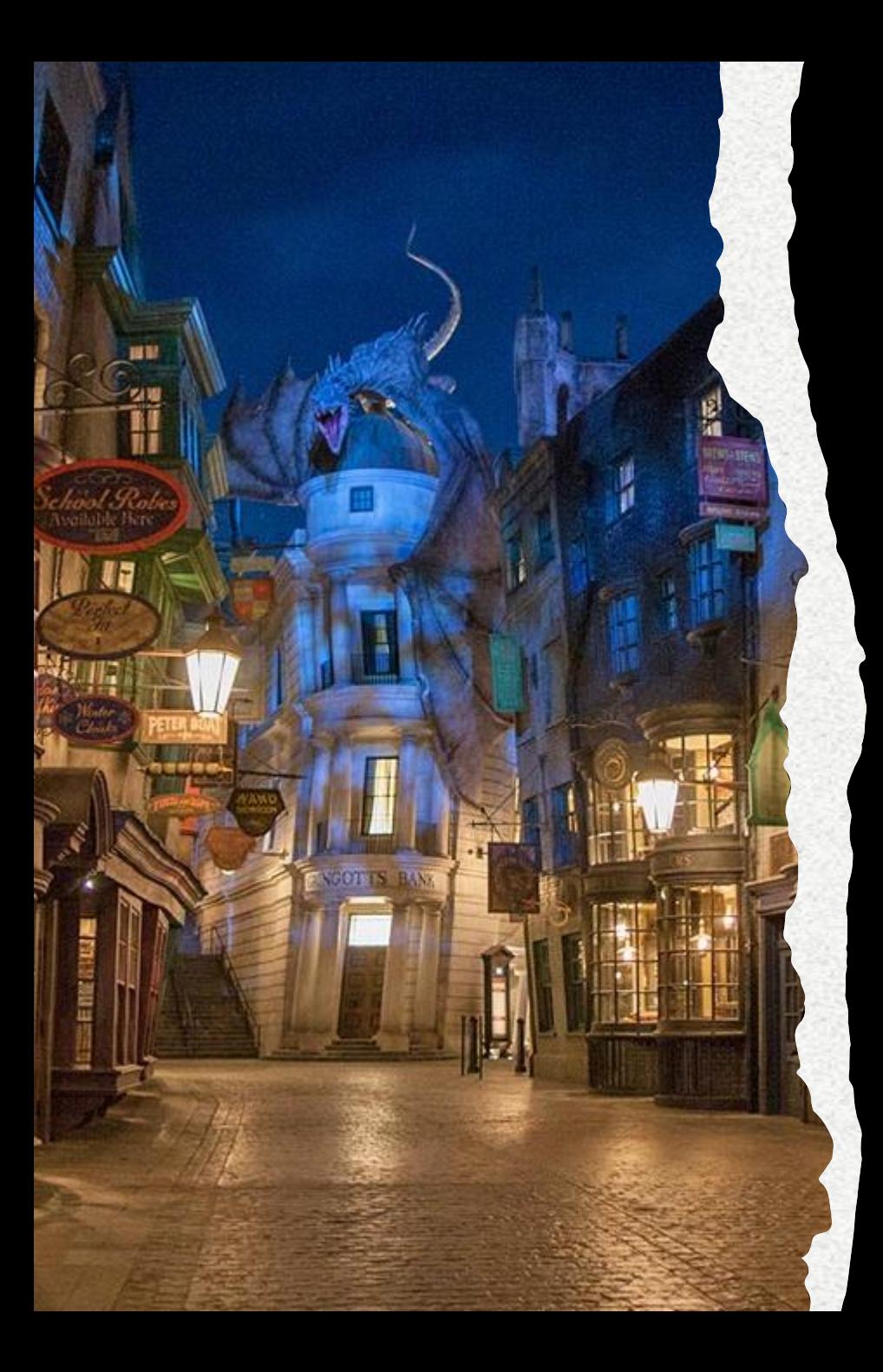

#### **CRDC Reminder**

- **CRDC 2021-2022 data collection happening now!**
- **School leaders (and possibly some PS Admins) should have received an invite to fill out the information on the CRDC website.**
- **Federal Requirement**
- **Due by the end of the Month**
- **Check LWS for more information!**

# **Coding CRDC for 2023-24**

#### Civil Rights Collection

- **.** Student data that should be populated and accurate for CRDC
	- **Basic Demographic Information**
	- **E** Incidents in Incident Management
	- All Enrollments
	- **Transfer Info to include entry and exit dates,** exit code and grade level.
	- Was the student retained Retained Reason
	- Make sure **Race, Ethnicity and Scheduling/Reporting Ethnicity** are populated correctly.
	- **Instructional Setting** needs to populated correctly.
- *Compliance > Civil Rights Data Collection (CRDC)*
	- Populate the CRDC page with "Yes" if the statement applies to the student for those enrolled in the course sections that CRDC asks about.

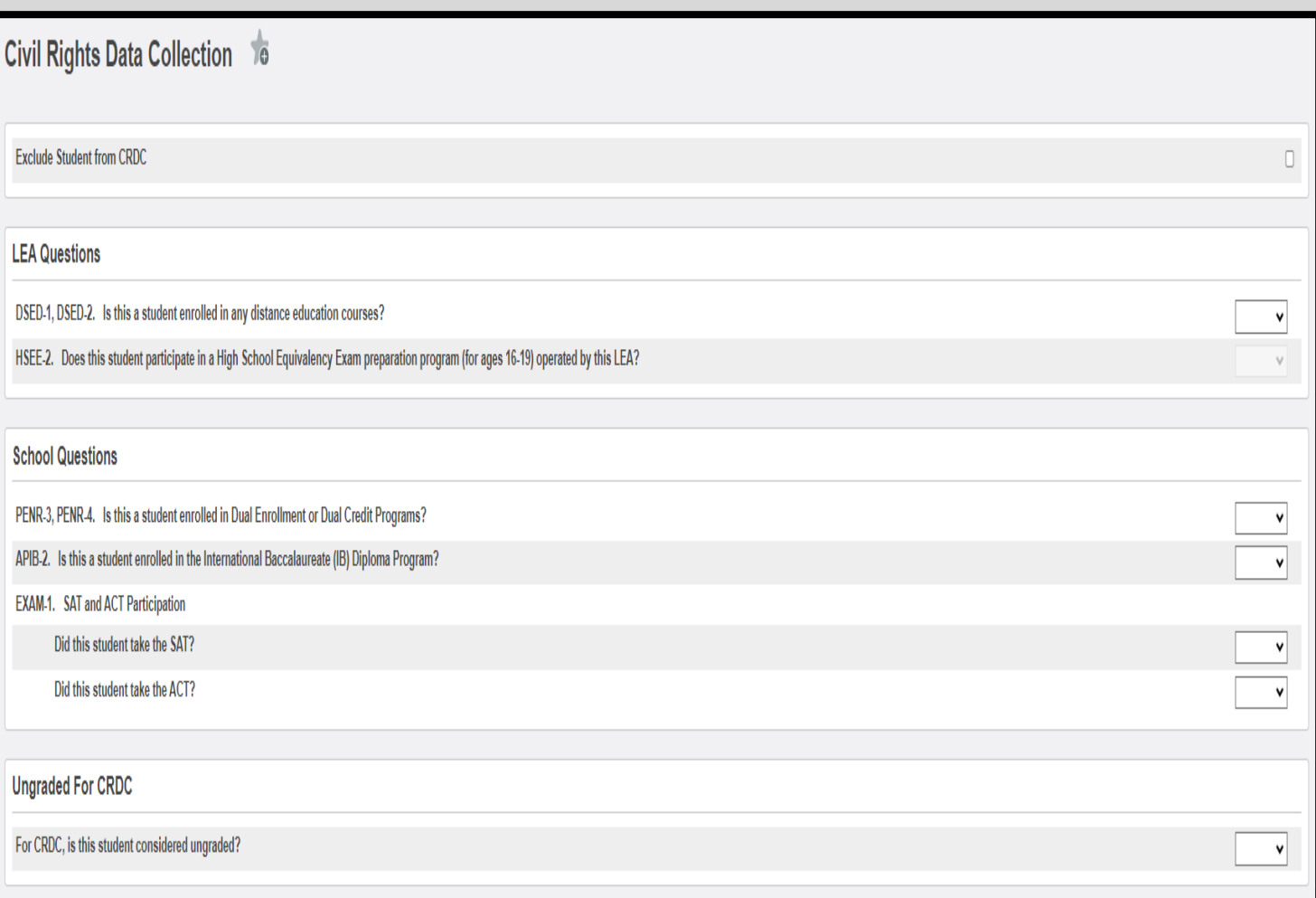

Distance education courses must meet **all** of the following criteria: (1) be credit-granting; (2) be technology delivered via audio, video (live or prerecorded), the Internet, or other computerbased technology (e.g., via district network); and (3) have either (a) the instructor in a different location than the students and//or (b) the course content developed in, or delivered from, a different location than that of the students.

#### Civil Rights Data Collection

■ Teachers - Scroll to the bottom of the teacher's **Information page** and click **Civil Rights Data Collection (CRDC)**

■ Check a box if it applies to the teacher.

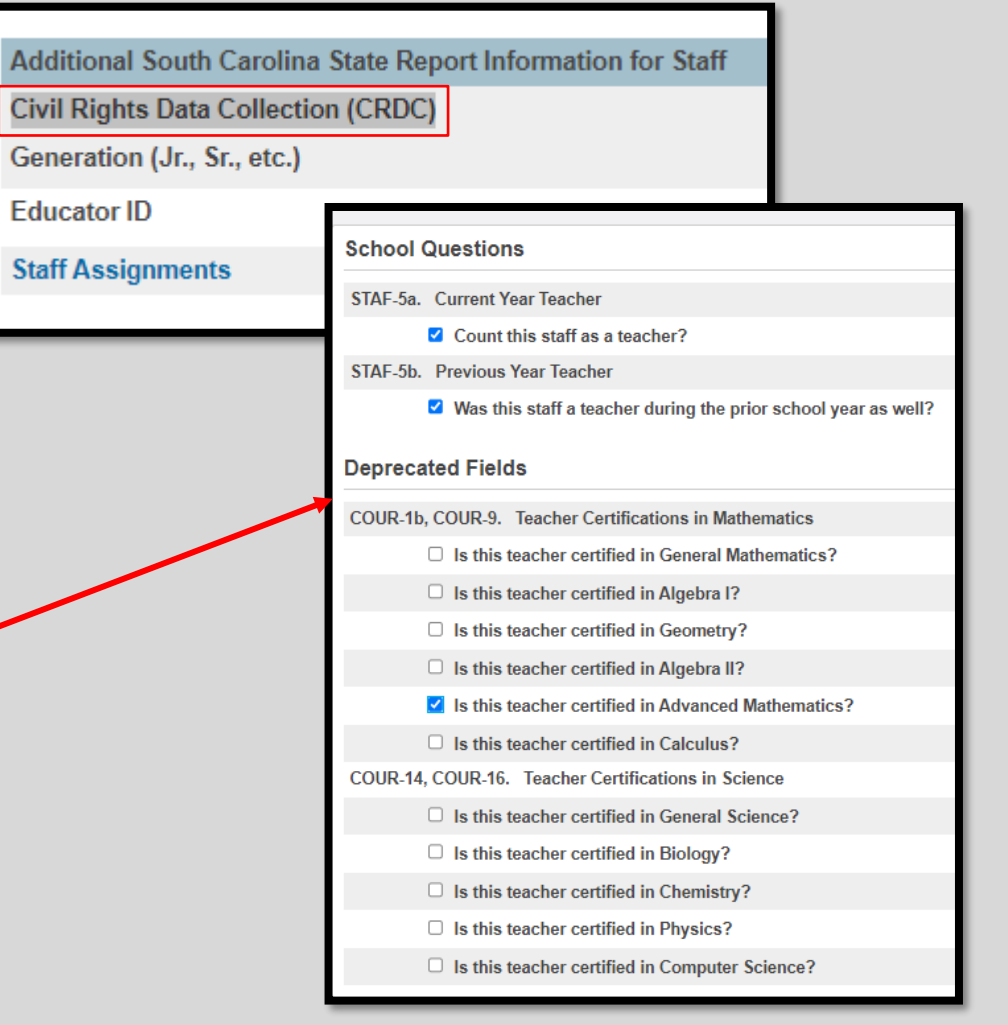

#### Civil Rights Data Collection

Sections that should have CRDC fields populated:

- Algebra I, Algebra II, Biology, Calculus, Chemistry, Computer Science, Geometry, Physics, General Mathematics, Advanced Mathematics, Advanced Placement and single-sex sections.
- *Start Page > School Managemei > Courses and Programs > Course Sections > Select Section: if teaching one of the courses above, click the course name > scroll to the bottom of the page and click Civil Rights Data Collection (CRDC) > Populate School Questions*

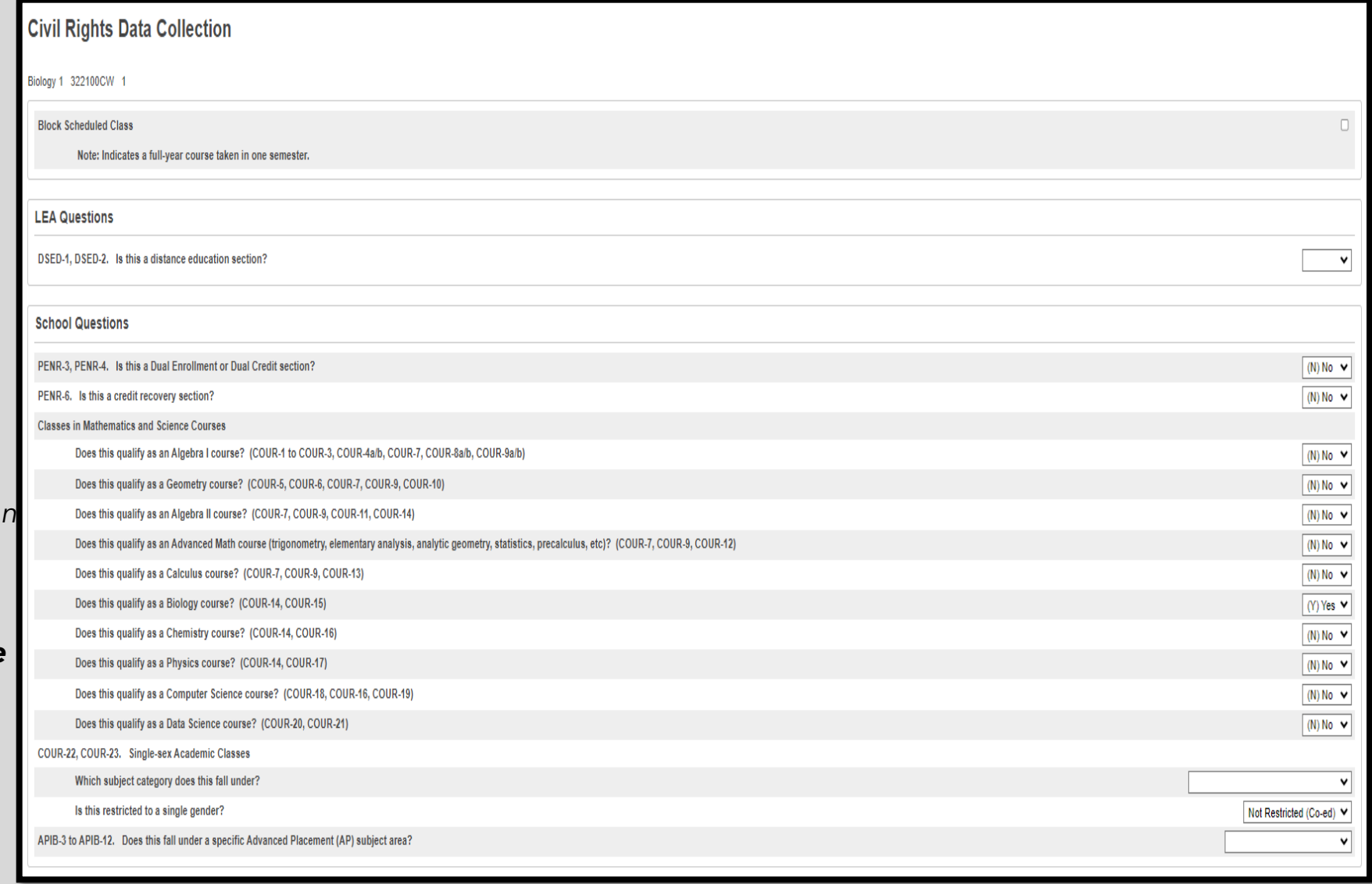

SCDE Climate Survey Information

# SCDE CLIMATE SURVEY INFORMATION

The South Carolina Department of Education (SCDE) and the Education Oversight Committee will be distributing the Parent, Student, and Teacher climate surveys to be administered by public schools.

All students grade 3 through 12 must be offered the opportunity to participate in the survey.

The student and teacher surveys will be administered through the eCollect system. The parent survey will be administered through Qualtrics. Links to the Qualtrics survey will be available through eCollect.

The teacher, student, and parent/guardian surveys and the will be loaded in eCollect. The survey administration window is February 26, 2024 through April 12, 2024.

# SCDE Climate Survey Information

- Please see the [Accessing](https://protect-us.mimecast.com/s/z5KDCyPJ5lhr9lMDURTXPv) [Ecollect](https://protect-us.mimecast.com/s/W7pqCzpx5PsMJ02DSoYCr1) Forms document linked to from the SCDE Climate Surveys & Ecollect [Forms](https://protect-us.mimecast.com/s/W7pqCzpx5PsMJ02DSoYCr1) web page for instructions on how respondents (students, teachers, and parents) can access their respective School Climate surveys.
- CIE Important URLs
	- Parent & Student: <https://cie.powerschool.com/public>
	- Teacher: <https://cie.powerschool.com/teachers>
- Note that student and teacher school climate surveys will be delivered and submitted through Ecollect during the survey administration window. They will be released directly to student and teacher respondents to complete and submit through an Ecollect Form accessible through Student Portal or Teacher Portal. Please ensure that respondents completing the student and teacher surveys will have login access to Student Portal (for student surveys) and Teacher Portal (for teacher surveys).
- **Communicate this information with School Leaders.**
- **EXECCLE Climate Survey Page: [Link to Page](https://ed.sc.gov/data/information-systems/accountability-resources/climate-surveys-ecollect-forms/)**
- Training from SCDE "How to [Complete](https://www.youtube.com/watch?v=UObCQZsoBi0) the Teacher School Climate Survey"
- Participation in this Survey directly affects your School Report Card.
- **•** Get creative! Offer homework passes or other incentives to parents and/or students to encourage participation.

# Parent and Student Portal Info

- **Ensure the following have appropriate access to PowerSchool**
	- **Students grades 3-12 (at minimum) have Student Portal Access**
	- **Parents/Guardians have Parent Portal Access**
	- **Teachers have Teacher Portal Access**

# Parent and Student Portal Info: Option 1

- Student > Student Profile > User Access: Guardian and Student Account Access
	- Create a username and password for student & parent/guardian

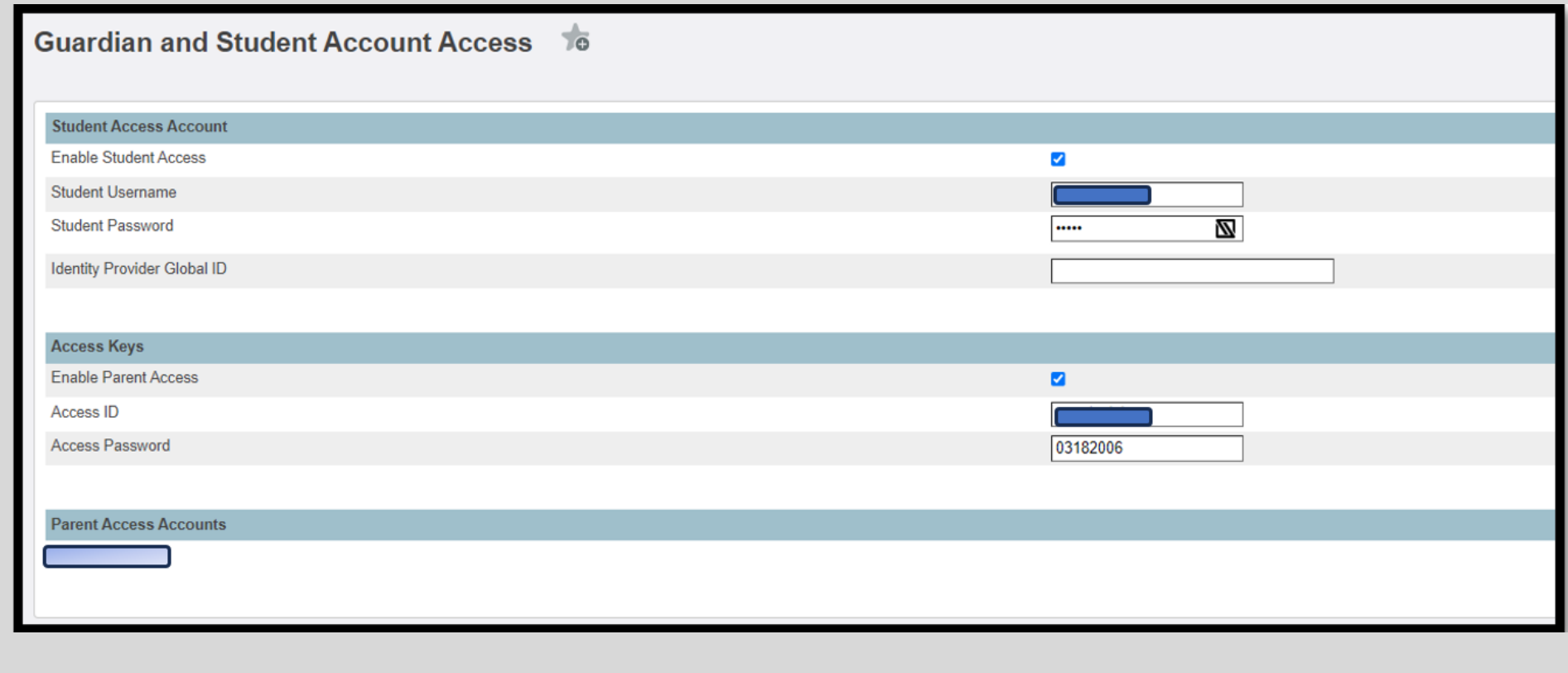

### Parent and Student Portal Info: Option 2

- Student > Student Profile > Contact Management
	- Select parent/guardian/contact that should have an account by clicking their name or the pencil (edit) button

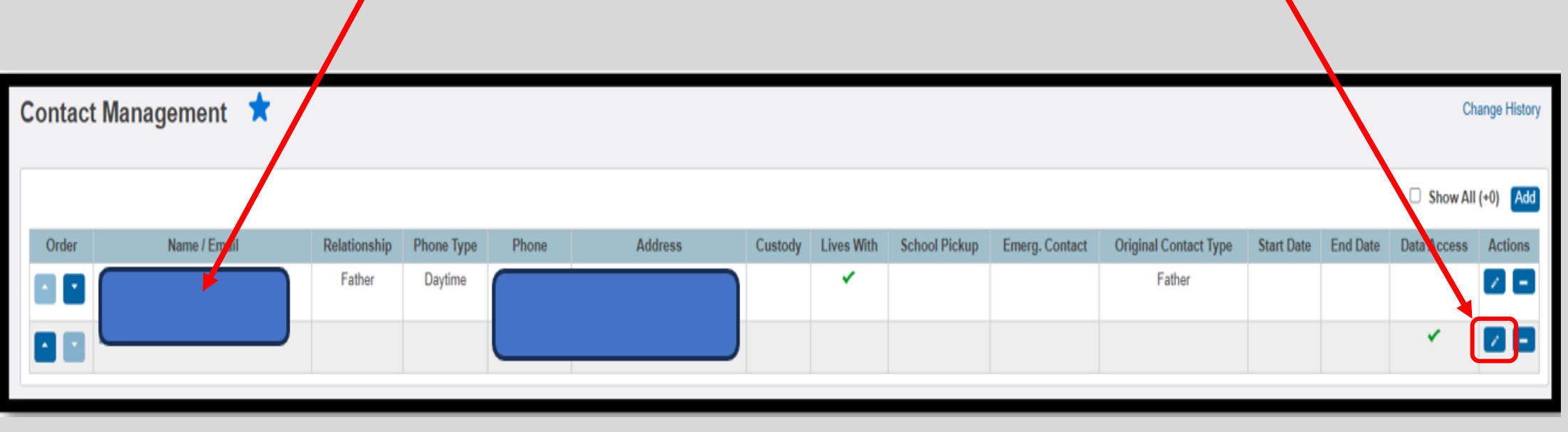

### Parent and Student Portal Info: Option 2 (cont.)

- If you click the parent/guardian name, you will be brought to their Contact Page
- If they have a Parent Portal, it will look like this:

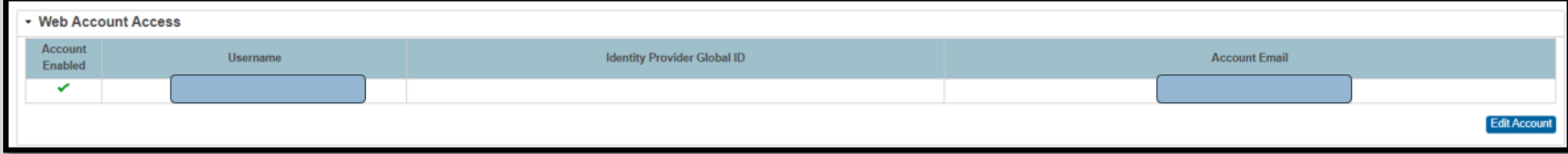

◦ If they do not have an account, you can click "Add Account" on that page

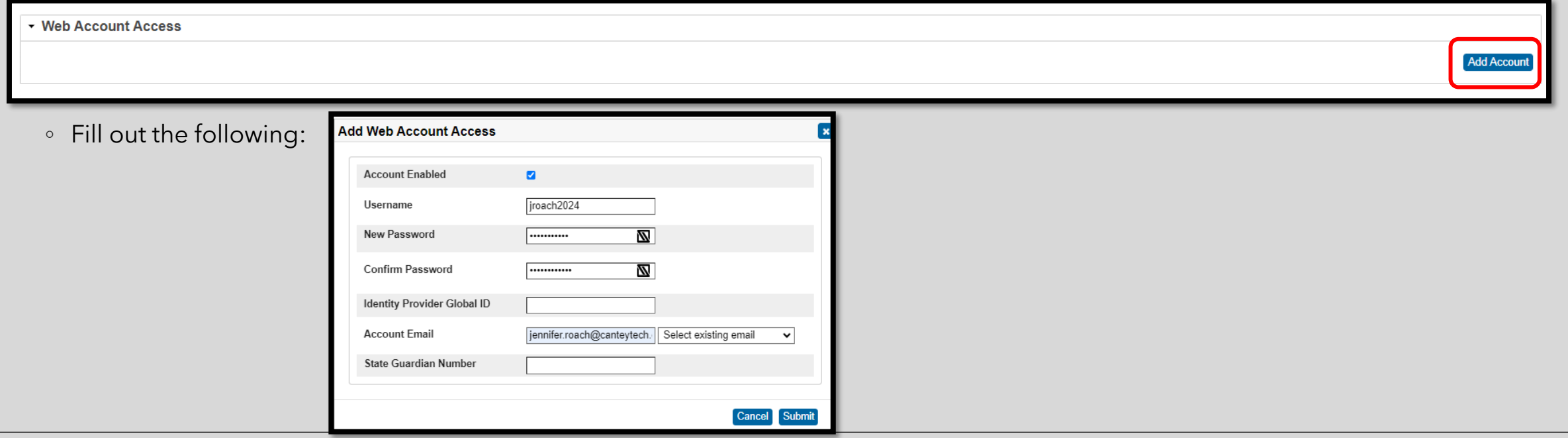

### Parent Portal Account Troubleshooting

- If a parent states they cannot login with info provided, look at the following:
- Guardian and Student Account Access Page
	- Make sure the parent is listed under "Parent Access Accounts"
		- If they are not. They have likely not finished registering their Parent Portal Account

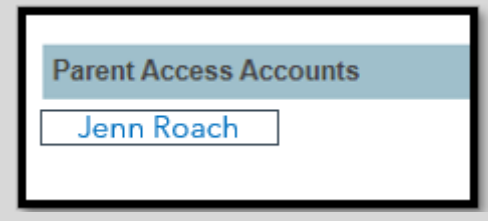

- Contact Management page, and hit the pencil next to the Contact (parent/email associated)
	- Go to Data Access Tab
	- Make sure "Can Access Student Data and Email is Selected

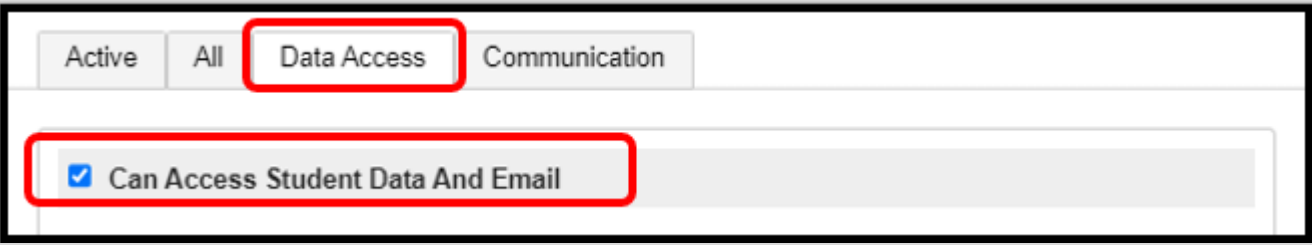

### Password Requirements

#### **Parents, Students, and Staff**

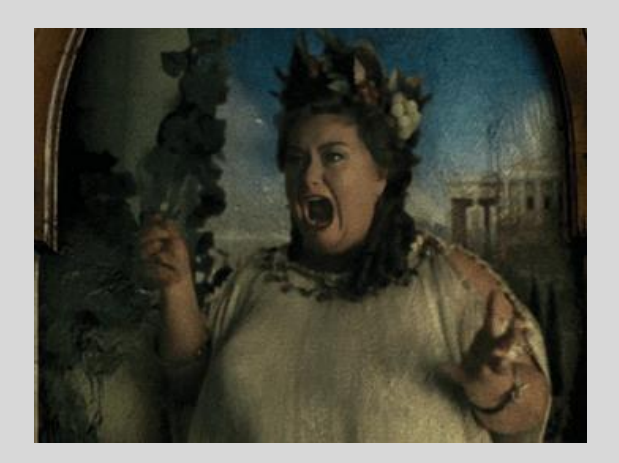

- 8 Characters
- Must contain at least 1 uppercase letter, 1 lowercase letter, 1 special character, and 1 numeric character
- Usernames Cannot Match
- Passwords between Student and Parent Account *can match*.
	- Can set all the same for initial entry.

#### **Initial Login Notes:**

- Upon initial login for **students**, PowerSchool will prompt them to change their password dependent upon District Settings for your school.
- **All Parent/Guardian Logins** will require a new Password upon initial login.
# Public and Teacher Portal **Questions**

#### Need one-on-one help?

#### Assistance with Portal Letters (Student/Parent)

Assistance with Creating Initial Logins

#### help@canteytech.com

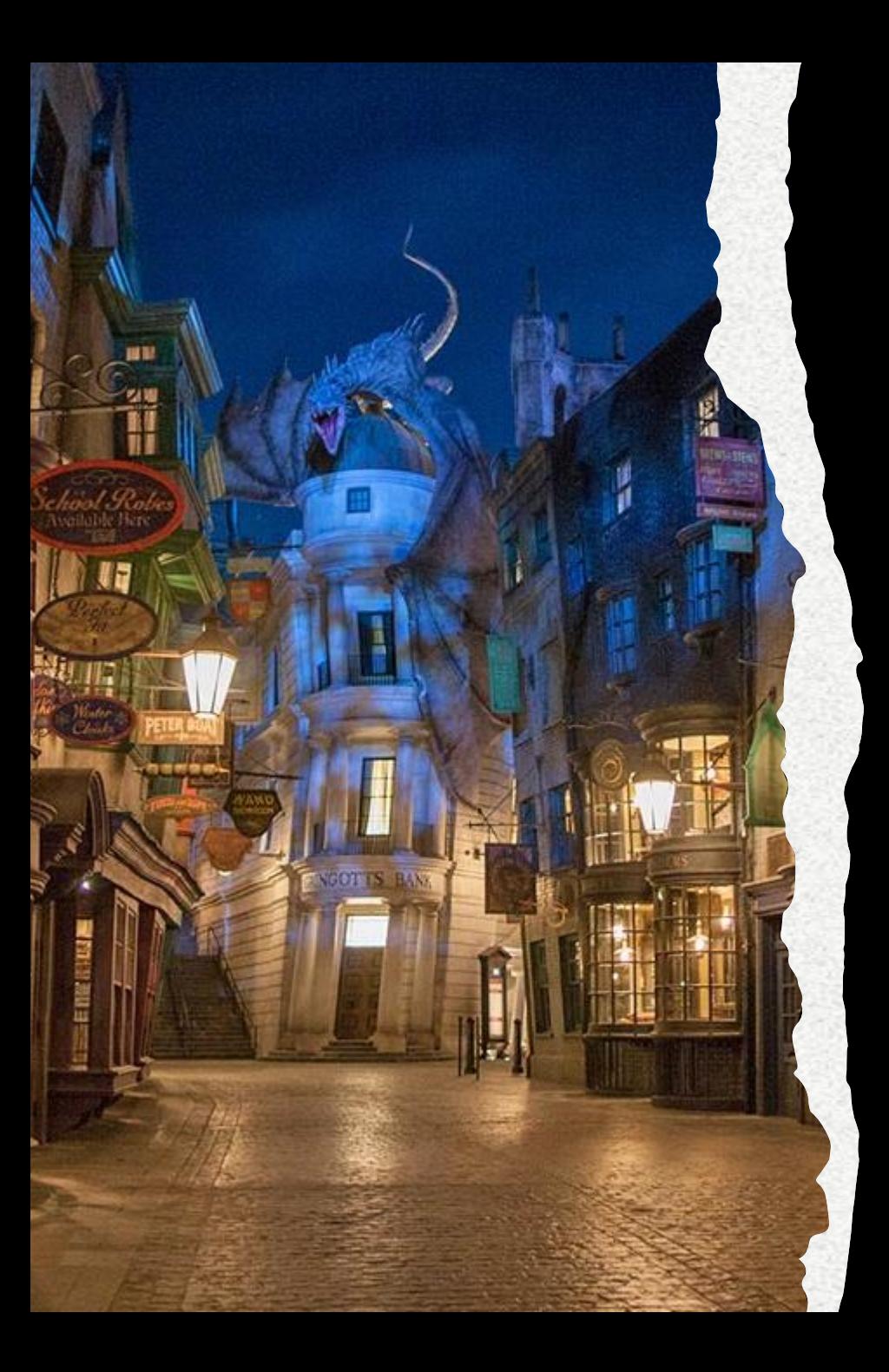

#### **Climate Surveys**

**Office Hours with SCDE Available Thursdays**

**12:30-1:30 pm starting January 11-April 4, 2024: [Session Link](https://teams.microsoft.com/l/meetup-join/19%3ameeting_MmIyZjRlYTQtOTY0MS00Y2JhLWFjNmQtYjExNDQxZDFiZGVl%40thread.v2/0?context=%7b%22Tid%22%3a%222704e2c5-29f5-4f7e-b91c-bd56f0685995%22%2c%22Oid%22%3a%229e9c970c-72b3-469d-bcd6-d17d83772f06%22%7d)**

# CTE Coding in PowerSchool

# CTE/CATE Coding

- The collection, analysis, and reporting of Career and Technical Education (CTE) data is required in order to fulfill state and federal accountability requirements for enrollment, placement, planning, and allocation of funds to local school districts for the support of CTE programs and courses.
- [SCDE 2023-24 Career & Technical Education \(CTE\) Student Reporting Procedures Guide](https://ed.sc.gov/sites/scdoe/assets/Student%20Report%20Procedures%20Guide%20MSI%203%20Final%20Copy_1.pdf)
- Page 15-18 PowerSchool Exports to Validate Data
- **CTE Data Reporting Deadlines (CIE)**
	- **Placement Data Collection** *April 12, 2024*
	- **CTE Data Collection** *QDC 4 June 7, 2024*

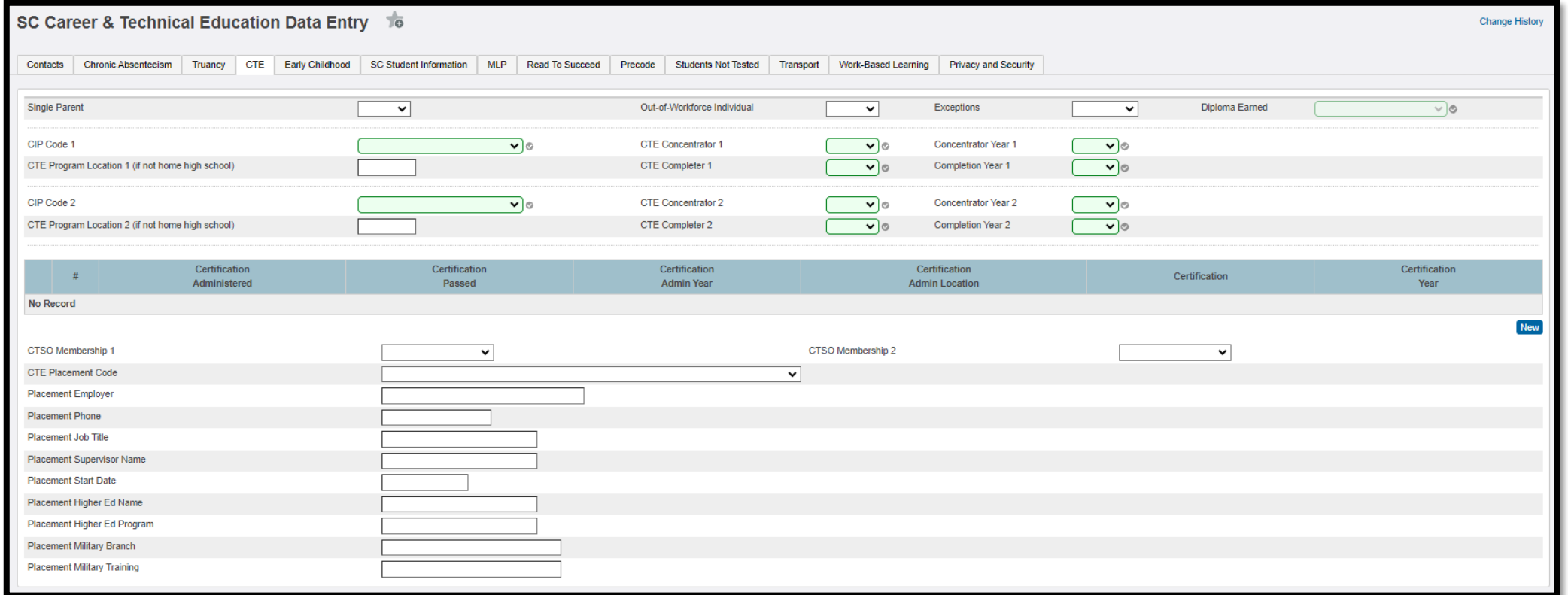

# CTE/CATE Coding Coding CTE in PowerSchool

Home > Student Selection > Compliance > Student Details: CTE

# CTE/CATE Coding

#### **Coding CTE in PowerSchool**

#### To Enter *Certifications Earned*, Click New

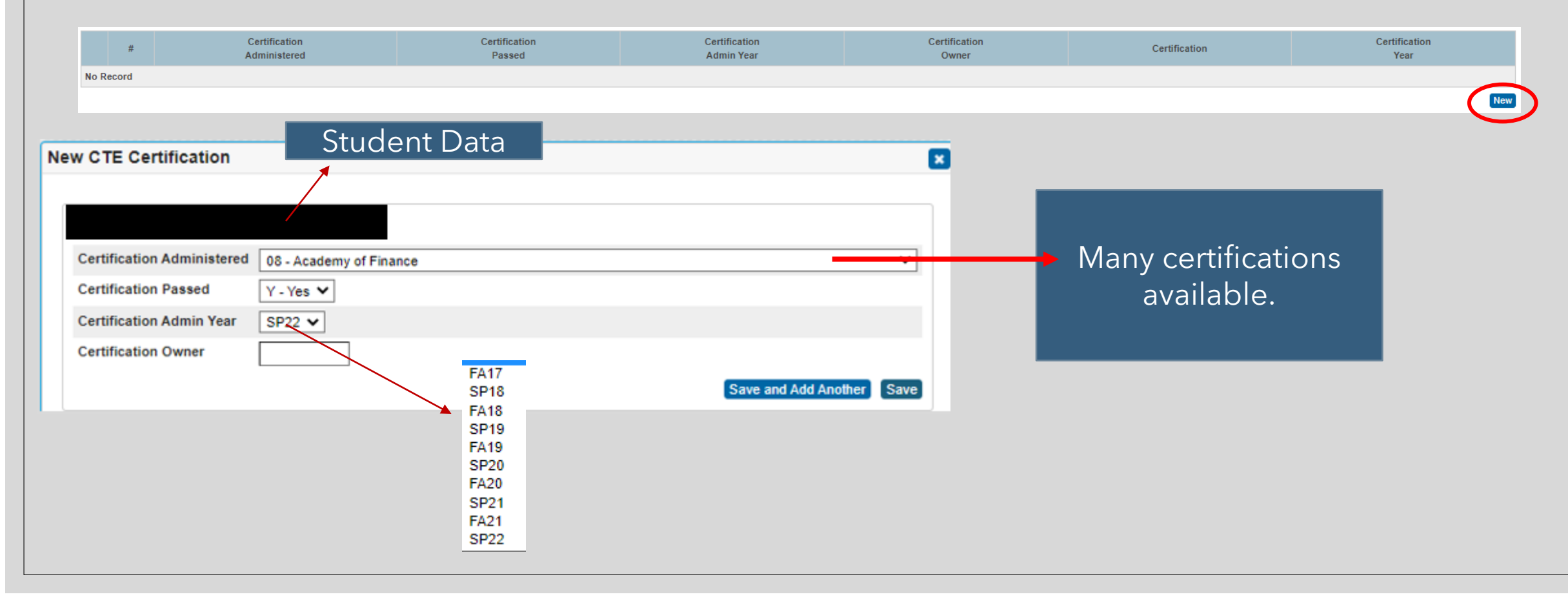

- CTE Page in PS: The program section of the CATE Page has been duplicated to identify students who become concentrators and/or completers in a second state-recognized CATE program.
- Ensure that the appropriate CIP Code(s), Concentrator field(s), and Completer field(s) are correctly coded.
- Ensure that the Diploma Earned field has been completed for all twelfth-grade students on the South Carolina Student Information Page. The Diploma Earned field on the CTE page is Read-Only and will populate from the SC Student Information Page.
- Ensure that the seven-digit school identification number (SIDN) is correctly entered in the Remote School Number field to identify location of the CTE program (if applicable).
- School districts and career centers are required by South Carolina law (S.C. Code Ann. § 59-53- 160) and by State Board of Education Regulation 43-234 to survey their CTE completers ten months after graduation to determine their placement status about employment, postsecondary education, or military service.
- A record of the responses to this survey must be maintained by the districts/career centers for a period of three years. The survey records should contain sufficient information to allow for the verification of all reported placements. To be available for placement, students must be program completers and must have graduated.

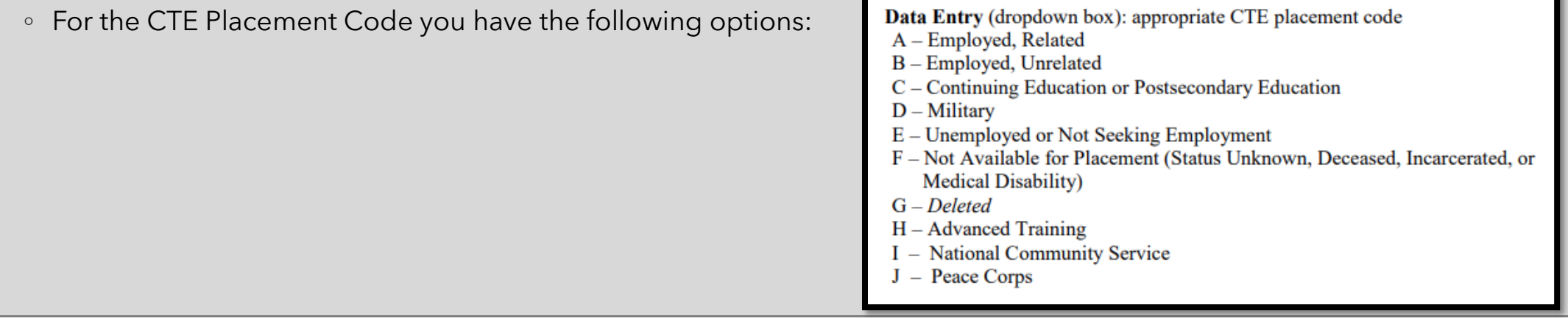

▪ For students placed in Placement Code A or B (Employment), data entry should include the following:

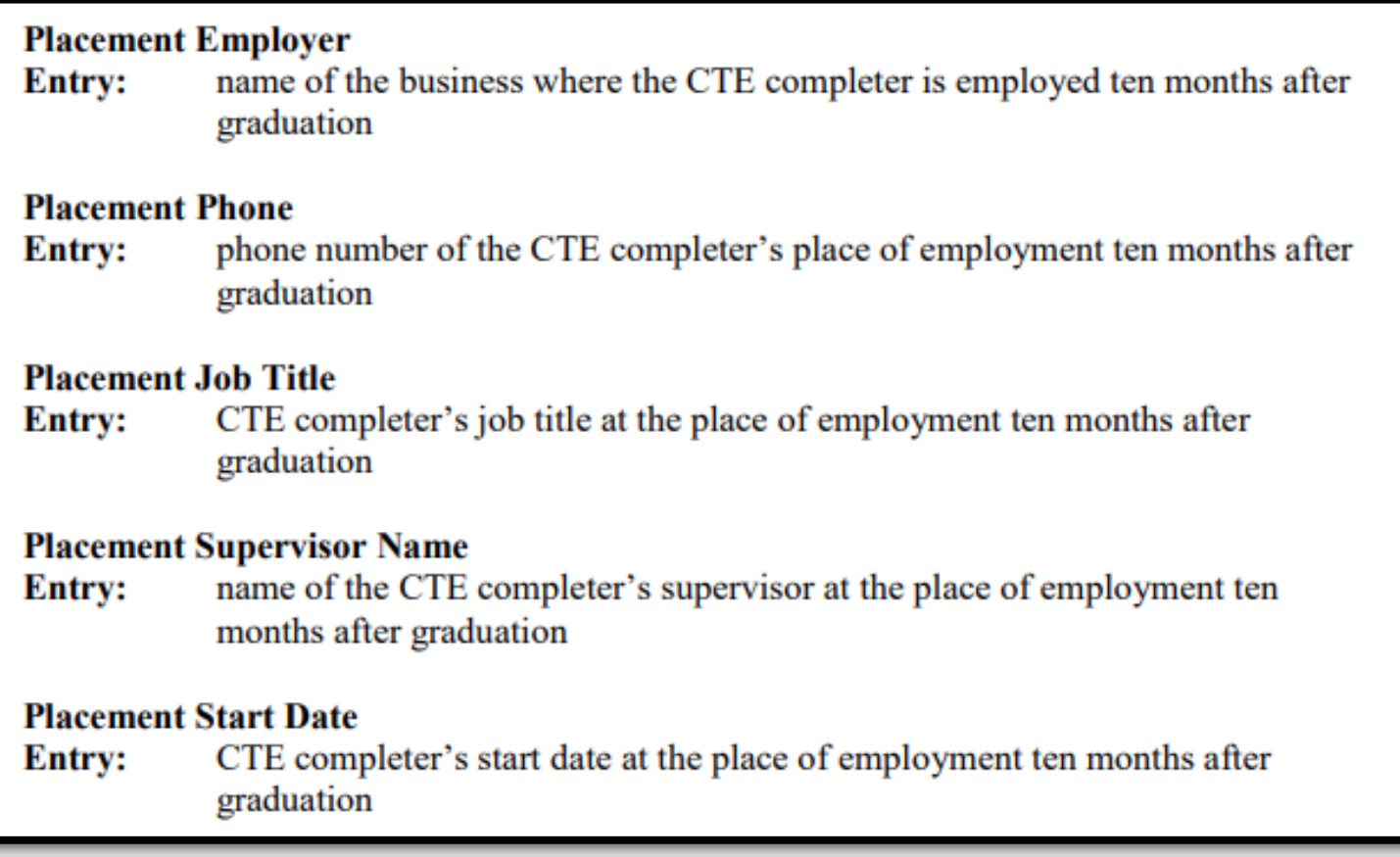

▪ For students placed in Placement Code C (Higher Education), data entry should include the following:

#### **Placement Higher Ed Name**

name of the postsecondary institution in which the CTE completer is enrolled **Entry:** ten months after graduation

#### **Placement Higher Ed Program**

name of the program at the postsecondary institution in which the CTE **Entry:** completer is enrolled ten months after graduation

■ For students placed in Placement Code D (military), data entry should include the following:

#### **Placement Military Branch**

name of the military branch in which the CTE completer is serving ten Entry: months after graduation

#### **Placement Military Training**

type of military training received from the military branch in which the CTE Entry: completer is serving ten months after graduation

▪ Placement data is used to assess the placement indicator as mandated in Section 59-53-1960 of the Code of Laws of South Carolina.

- As mandated in Section 59-53-1960 of the Code of Laws of South Carolina, to continue existing work force preparation programs, other than career and technology agriculture, 50 percent of the graduates available for placement must be placed during the prior three years in the area for which training was provided.
- The placement data reported each school year is compiled with the data reported for the previous two years to obtain the average placement rate over the three-year period.
- Students must be advised prior to enrollment in a work force preparation program of the possible discontinuation of the program and of the employment outlook for program graduates.
- Students enrolling in CTE programs that are not preparatory for employment must be clearly advised of this fact by the school district

# Work Based Learning in PowerSchool

# Work Based Learning (WBL)

- All student participation in work -based learning experience should be documented and reported on the WBL page in the Student Management Information System (PowerSchool). A concise process to ensure that all WBL experiences and WBL career readiness qualifiers are captured and are reported accurately should be in place at each school.
- SCDE Work -Based Learning Page: [https://ed.sc.gov/instruction/career](https://ed.sc.gov/instruction/career-and-technical-education/career-guidance/work-based-learning/)-and-technical[education/career](https://ed.sc.gov/instruction/career-and-technical-education/career-guidance/work-based-learning/) -guidance/work -based -learning/
- SCDE WBL Implementation Guide 2023 -24: [https://ed.sc.gov/sites/scdoe/assets/2023](https://ed.sc.gov/sites/scdoe/assets/2023-24-SC-WBL-Implementation-Guide.-final.8.25.2023.pdf)-24-SC-WBL-Implementation -Guide. [-final.8.25.2023.pdf](https://ed.sc.gov/sites/scdoe/assets/2023-24-SC-WBL-Implementation-Guide.-final.8.25.2023.pdf)

#### ◦ **Deadline to Enter WBL Experiences**

◦ Deadline date for all WBL Career Ready qualifiers and WBL experiences to be entered on the WBL page in PowerSchool for the 2023 –24 academic year is June 7, 2024. (QDC4)

# Work Based Learning (WBL)

#### **Coding WBL in PowerSchool**

Home > Student Selection > Compliance > Student Information: Work-based Learning

- Three Sections
	- CCR College Career Ready Qualifier used for Career Readiness Accountability
	- WBL Experience
		- Enter up to 10
	- Career Assessment
		- Enter up to 6
	- Service Learning Hours

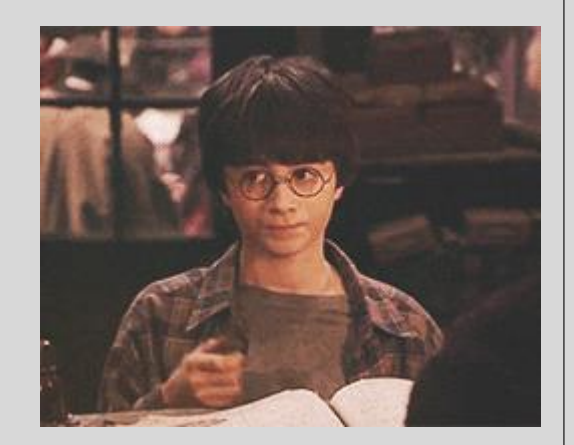

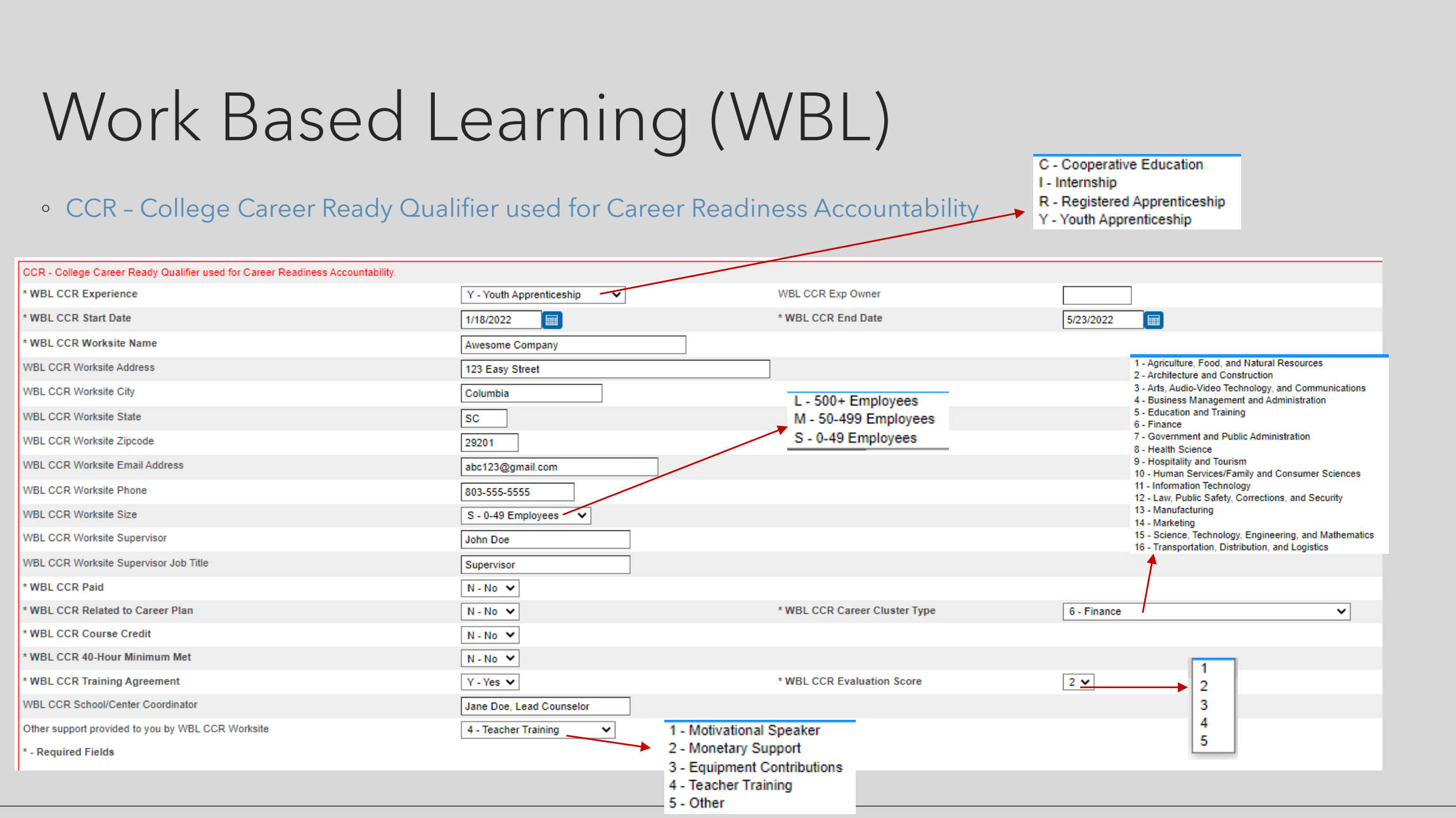

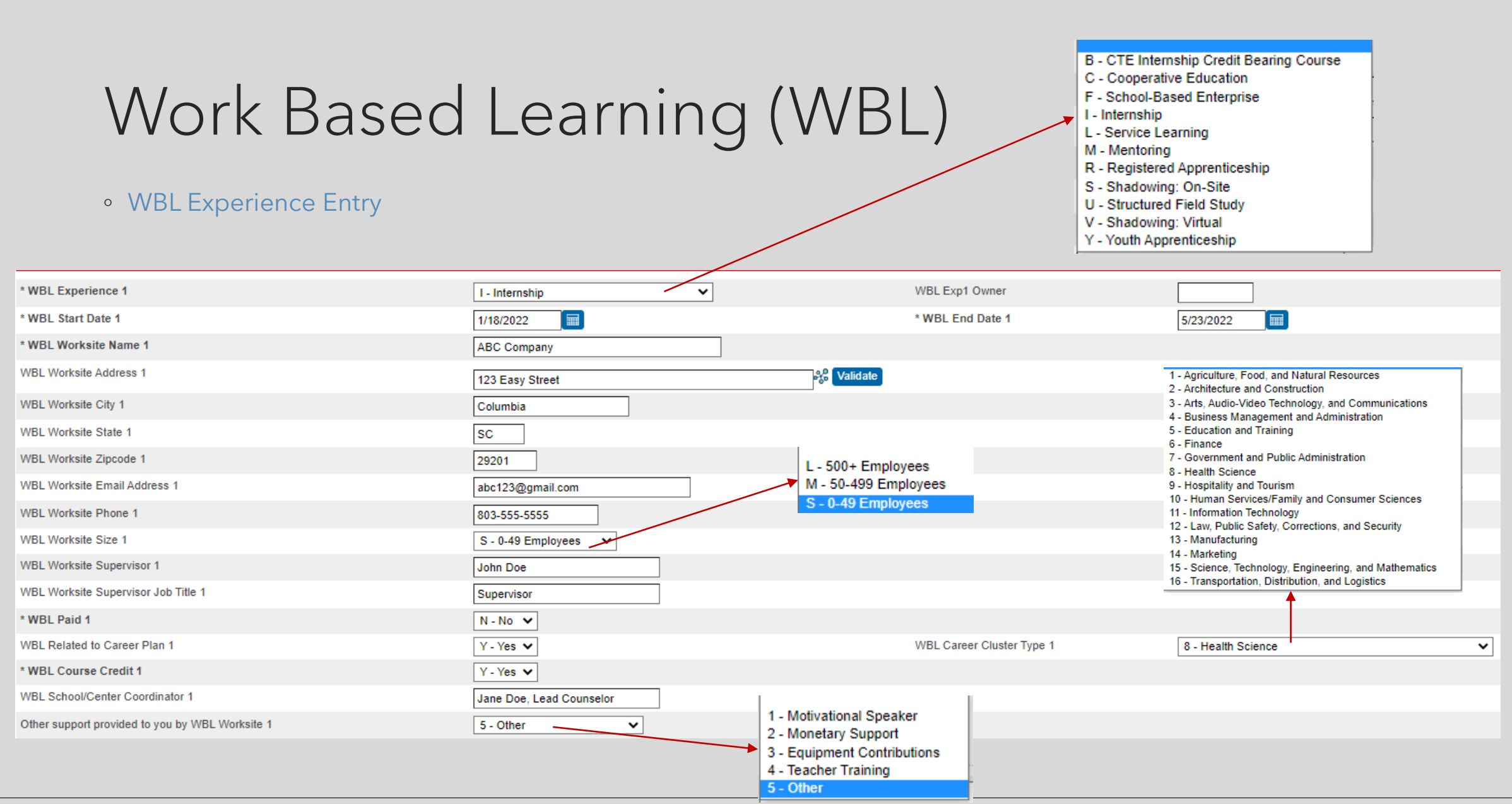

# QDC 3 & INCIDENT MANAGEMENT

### QDC 3 / Incident Management Data Collection

- The Data Collection schedule indicates the collection period for QDC 3 and Incident Management happens between **March 4 – April 4, 2024**
- The Charter Institute Due Date is **March 29, 2024**
- Review your data and verify the required fields have been populated (including but not limited to):
	- Basic Demographic Data
	- Contacts 1 and 2 (Contact Management)
	- Early Childhood
	- South Carolina Student Information
	- **ESOL**
	- **Precode**
	- Homeless Student Information/Migrant/Foster
	- G&T Qualified
	- Parent Military Status (If applicable)
	- *■* Incident Management
	- CTE (CATE) CTE Manual
- All students should be coded with an EIA/EFA Code. If your student has an IEP or 504 be sure those are coded in PowerSchool appropriately. Be mindful of changing VOC EFA codes.
- All incidents should be coded in Incident Management, and the required fields populated.

#### [SIS Data Entry Manual](https://ed.sc.gov/data/information-systems/power-school/sis-documents/student-information-system-data-entry-manual/)

### Incident Management

- All discipline and truancy data must be reported in Incident Management System.  $\blacksquare$
- All incidents coded must have an offender, behavior, action, removal type *(if applicable)* associated with the ш. incident.
- *Data and Reporting > Reports > SDE Reports*  $\blacksquare$ 
	- Discipline Reports
	- Incident Management Reports  $\blacksquare$
- **SCDE PowerSchool Incident Management**  [https://ed.sc.gov/districts-schools/school-safety/discipline](https://ed.sc.gov/districts-schools/school-safety/discipline-related-reports/incident-management-training/incident-management-training-101/)[related-reports/incident-management-training/incident-management-training-101/](https://ed.sc.gov/districts-schools/school-safety/discipline-related-reports/incident-management-training/incident-management-training-101/)
- **SCDE Powerschool Incident Management Frequently Asked Questions**  [https://ed.sc.gov/districts-](https://ed.sc.gov/districts-schools/school-safety/discipline-related-reports/incident-management-training/incident-management-faq/) $\blacksquare$ [schools/school-safety/discipline-related-reports/incident-management-training/incident-management-faq/](https://ed.sc.gov/districts-schools/school-safety/discipline-related-reports/incident-management-training/incident-management-faq/)
- **SCDE Powerschool Incident Management**‐**discipline Incidents Step By Step Guide**  $\blacksquare$ [https://ed.sc.gov/districts-schools/school-safety/discipline-related-reports/incident-management](https://ed.sc.gov/districts-schools/school-safety/discipline-related-reports/incident-management-training/coding-behavior-incident-guide/)[training/coding-behavior-incident-guide/](https://ed.sc.gov/districts-schools/school-safety/discipline-related-reports/incident-management-training/coding-behavior-incident-guide/)
- **SCDE Powerschool Incident Management-truancy Incident Step By Step Guide**  [https://ed.sc.gov/districts-](https://ed.sc.gov/districts-schools/school-safety/discipline-related-reports/incident-management-training/coding-truancy-incident-guide1/) $\blacksquare$ [schools/school-safety/discipline-related-reports/incident-management-training/coding-truancy-incident](https://ed.sc.gov/districts-schools/school-safety/discipline-related-reports/incident-management-training/coding-truancy-incident-guide1/)[guide1/](https://ed.sc.gov/districts-schools/school-safety/discipline-related-reports/incident-management-training/coding-truancy-incident-guide1/)

# Incident Management

#### **Required Fields**

- **Incident Type**
- **Date**
- **Time**
- **Time Frame**
- **Title**
- **Location**
- **Offender**
- **Victims- Bullying or Level Physical Injury**
- **Participant Attributes – Physical Injury**
- **Behavior Codes**
- **Action Codes**
- **Action Date Range**
- **Duration Code**
- **Object Codes**
- **Subcodes Dropdown**
- Please code Truancy Incidents in real time once your school's Attendance/Excuse Policy timeframe has passed. Do not wait until the end of the year.
- Incident Elements pertaining to Habitual and Chronic Truancy must be coded before the student reaches the age of 17. When Habitual and Chronic Truancy Incident Elements are added on a date that occurs after the student's 17th birthday, an unresolvable error will show in level data.

SCDE Training Materials : Aveene Coleman

Training Materials and Recordings for:

Incident Management and Truancy Webinar

Incident (Truancy & Discipline) Guides

Chronic Absenteeism Webinar

**Training Materials for 2023-24** [\(Aveene\)](https://padlet.com/arc5coleman/training-materials-for-2023-24-te4yki9kkvbqlaxb)

# 135TH DAY REPORTING

## 135th Day Funding – Running Reports

#### ▪ 1 st , run **Refresh Premier Attendance Views Data**.

- **EXTES 15 Attendance and Membership Reports, Add-On Weighting Reports and High Achieving Reports, schools must run the Refresh** Premier Attendance Views Data Report. This update process recalculates and re-populates the Membership data based on the date ranges you specify.
- On the Start Page click **Attendance Functions** > click **Refresh Premier Attendance Views Data**
- Run **Refresh Premier Attendance Views Data** for membership, absences, and ADM to calculate correctly on the report. Run for all students at the school.
- Run Reports: *Data and Reporting > Reports > Compliance*
- Run **SC01 Data Verification**
	- **The SC01 must be run with Membership and Attendance Extract to run the SC06 with Extract**
	- **SC01 must be run with Cumulative Class Extract to run the SC02 with Extract**
	- You will get an error when running the SC06 if you do not run the SC01 with extracts first.

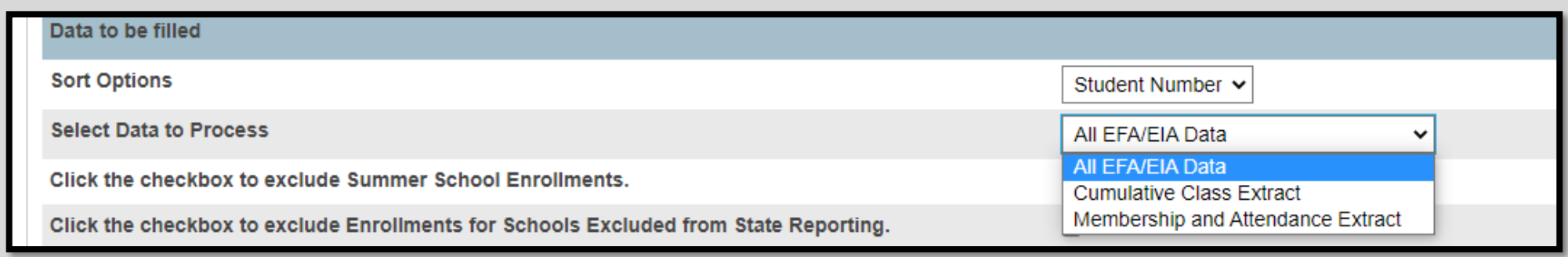

## 135<sup>th</sup> Day Funding – Running Reports

- Once SC01 Data Verification is **Error Free** you can then run reports SC02-SC09.
- **EXELETA/EIA Funding Extract** Make sure that the extract that your school wants sent to the SCDE is selected. The Date/Time Created **Note:** *You should not make a change to your selection after the SCDE has finalized funding.*

**• DO NOT FORGET TO CLICK THE SUBMIT BUTTON - to make sure your selection is saved and sent to the SCDE.** 

■ After you run SC01-SC09 reports, print, save & store (hard copy and electronically). *Note: Multiple staff members should know where these reports are stored.*

**SCDE - [Instructions](https://ed.sc.gov/data/information-systems/power-school/sis-documents/psefaeiaguide-oct2016/) for Running 45 & 135 Day Reports CIE/Cantey [Instructions](https://canteytechnology.sharepoint.com/:b:/s/CanteyEDU/EeevTgWZWthKnjEp_qhDYJgBN2stw-0GRA3i15Fs9g3zZA?e=eqKe7m) for Running 45/135 Day Reports**

**Cantey - [Pre-Reporting](https://canteytechnology.sharepoint.com/:b:/s/CanteyEDU/Ea0yVfAuuw5Pix1x7-BYJ8sBdYrDlFBm4yElBu0mTRftQw?e=RzNdq7) and Funding Checklist**

## 135th Day Funding - AOW

- The Add-on Weightings are calculated as Average Daily Membership; that is, the Add-on Weightings will be an ADM – total number of days served divided by the Day Number selected when running the report, such as the 135th day.
- **Academic Assistance** [Standardized Test Performance Level] students who score as Not Met/Fail/Low (a value of '1' which means "Not Met" or "Below Basic") on selected standardized state test. This file is created by the SCDE then sent to districts and imported into PowerSchool. Cantey will notify you when the file has been imported into PowerSchool. **Note:** You may want to wait until this file is imported into PowerSchool before running your 135th day Add-on Weighing reports, so you do not have to run them multiple times.
- **High Achieving** Gifted and Talented Academic (GTA), Gifted and Talented Artistic (GTR), Advanced Placement (AP), International Baccalaureate (IB). GTA/GTR students must be STATE-IDENTIFIED **~and~** SERVED in a GT/Honors Program. Use the first day of the school year as the effective start date. Grades 3 – 12 for GTA & GTR. Grades 9 – 12 for AP & IB.
- **LEP - Limited English Proficiency** ESL value of 1-5, 6.0, A1, A2, A3, CM, W. Each new LEP student must be evaluated within the first 10 days of school. All proficiency codes must be entered into PS for LEP students within the first 45 days of each school year to indicate proficiency levels of the English language.
- **Dual Credit** Student must be enrolled at least 30 days in an approved Dual Enrollment course where 'E' is the 7th character of the Course Number
- **Poverty** Pupils in Poverty (PIP). Which is defined using Directly Certified, Direct Certification Extended, SNAP/TANF, **Homeless, Migrant**, Runaway, **Foster**.

# 135th Day Funding - AOW

Run Reports: *Start Page > System Reports > State tab > Under Add-On Weightings header*

- **T** 1<sup>st</sup> run **SC24 Add-On Weightings Update**. Run this report to update any changes.
- **EXEQ 3 Add-On Weightings Report** create extract for the 135th day.
- **EXC29 Add-On Weightings from Extract** generates SC Add-On Weightings Totals from Extract.
- **Extract** This page lists the 45 day and 135 day Add **.** Sc30 Add noise Select Funding Extract This page lists the 45 day and 135 day Add On Weightings Totals extracts created for this school for the selected school year. Please select one of each to be used for state funding.

**Note**: *A change to your selection should not be made after the state data collection has ended.* 

▪ **SC28 Add-On Weightings Report & SC30 Add-On Weightings Select Funding Extract** - Print and archive/save this report (hard copy / electronically). *Make sure that multiple staff members know where these two reports are located.*

#### SC28 Add-On Weightings Report

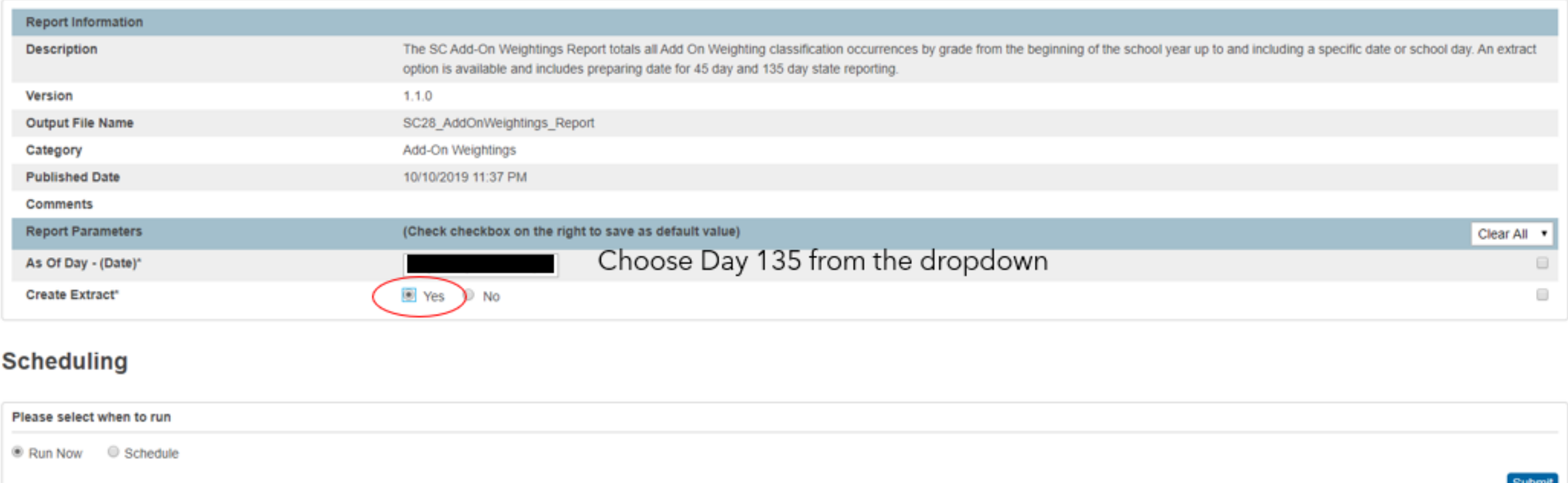

# 135TH DAY FUNDING – AOW

# 135th Day Funding – AOW

#### SC30 Add-On Weightings Select Funding Extract

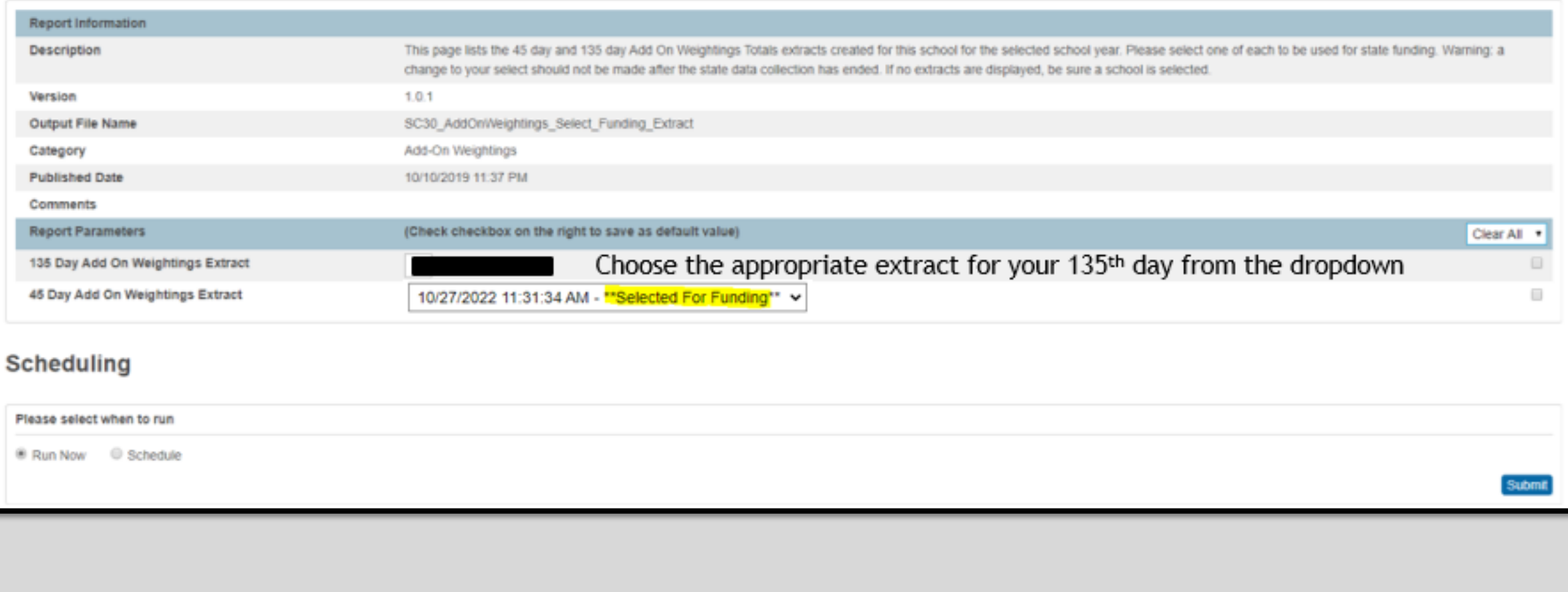

# Reporting Reminders

- **SC01 must be run with Membership and Attendance Extract to run the SC06 with Extract**
- SC01 must be run with Cumulative Class Extract to run the SC02 with Extract
- You will get an error when running the SC06 if you do not run the SC01 with extracts first.
- You must select/submit extracts for 135<sup>th</sup> day. This includes the following:
	- SC02 Cumulative Class Report Selected under System Reports > State > Miscellaneous > Select EFA/EIA Query
	- SC06 Membership and Attendance Report Selected under System Reports > State > Miscellaneous > Select EFA/EIA **Query**
	- SC28 Add-On Weightings Report Selected under System Reports > State > Add-On Weightings > SC30 Add-On Weightings Select Funding Extract

Resource: **[45 & 135 Day Funding Reports: NUE Document Cheatsheet](https://canteytechnology.sharepoint.com/:b:/s/CanteyEDU/EeevTgWZWthKnjEp_qhDYJgBN2stw-0GRA3i15Fs9g3zZA?e=1449od)**

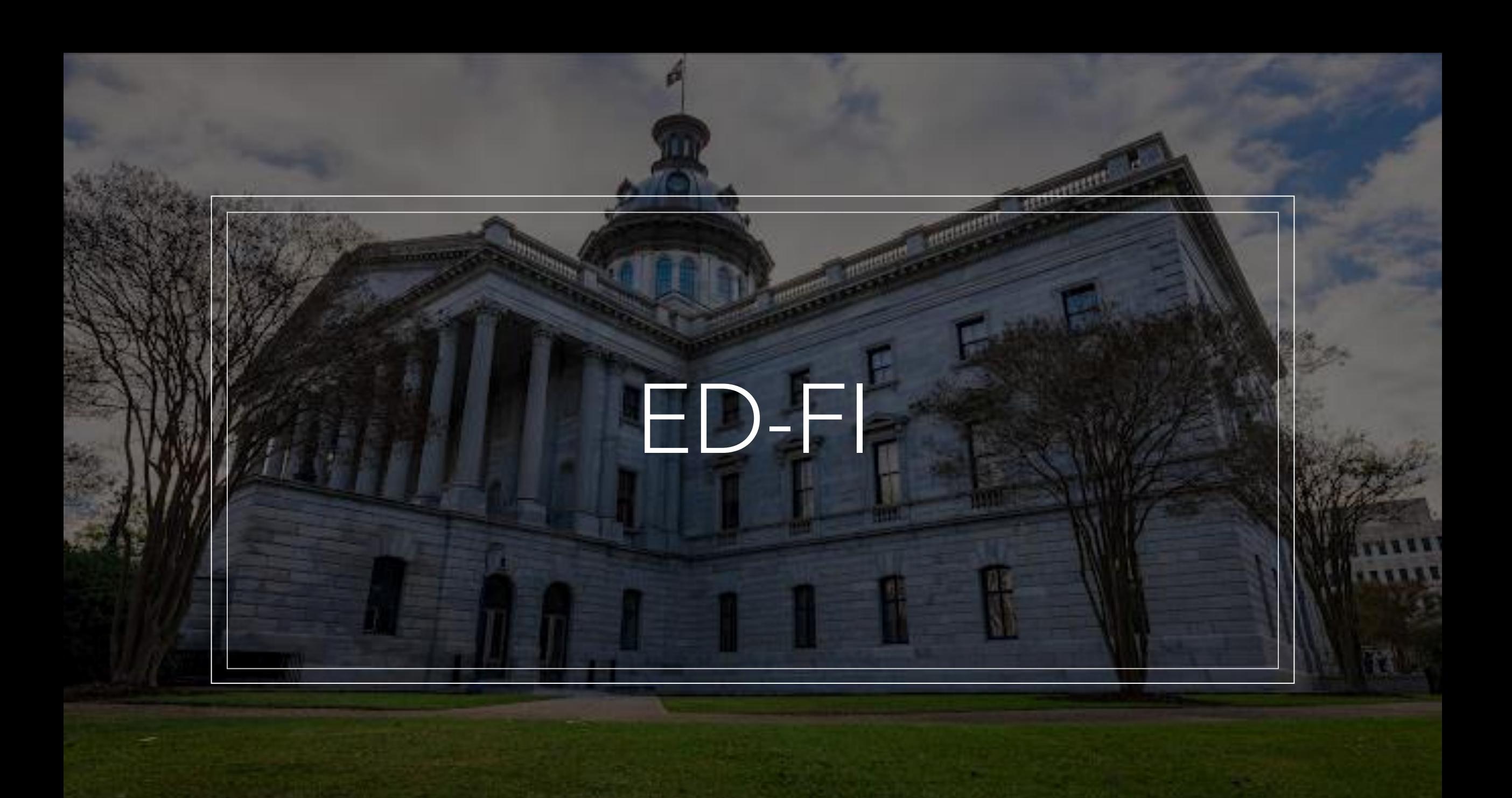

## Ed-Fi: Current Info

- We are in Rollout Phase Part 2! (Still new/learning)
- Ed-Fi is a system to create interoperability between systems by identifying errors that prevent systems from "talking" to each other.
	- Think: PowerSchool, Assessment Systems, Vendors, SpEd Systems
- Level Data assisting SCDE with Adding Validations to Assist with Errors

## Ed-Fi: Your School/Responsibility

- Start looking through your Ed-Fi Data
- No high expectations from the district at this time, but this is the time to dig and get used to system and how to resolve errors
- Keep Level Data Clean = This will help in keeping Ed-Fi clean.  $\odot$

- From your PowerSchool Home Page, go to Data and Reporting and Select Data Exchange
- This brings you to your Dashboard

**\*\*\*\*DO NOT SELECT "RUN ALL"\*\*\*\*\***

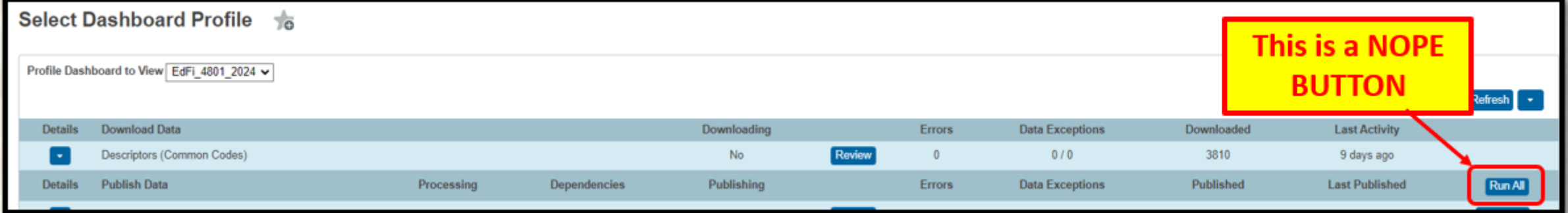

#### • Pay attention to any **red "Errors"**

Profile Dashboard to View EdFi 4801 2024 v

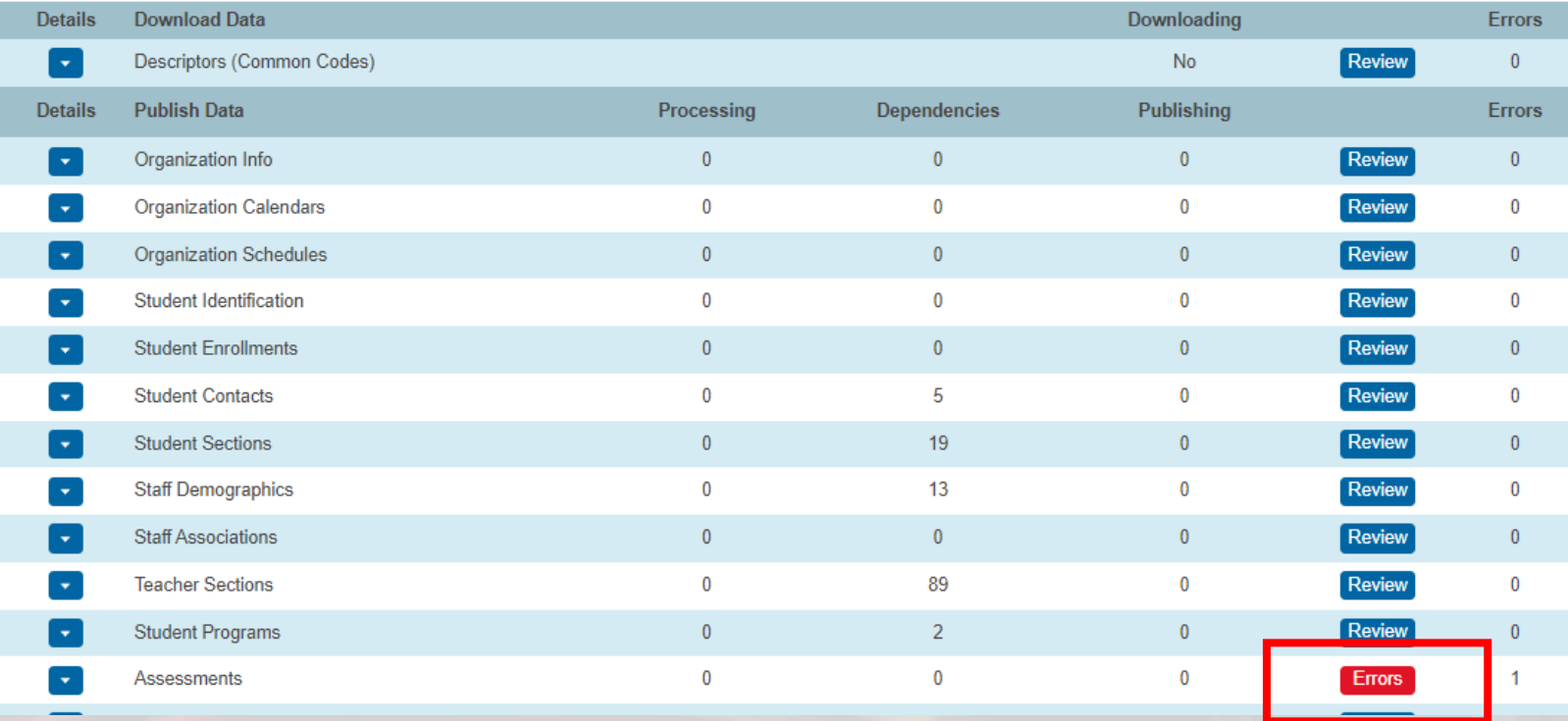

- Click on **"Errors"**
- Choose Selection that Contains "Errors" in title. Example:

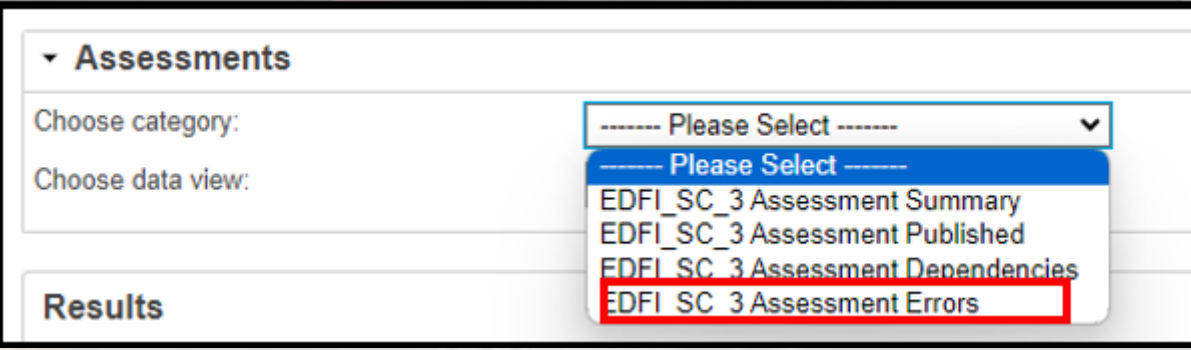

• Choose Data View. There may be several categories, you can select any until the errors show up. Think of it as the sub-category. Example:

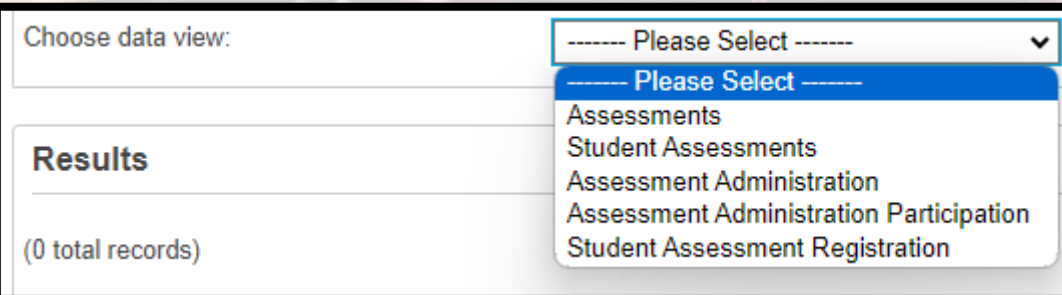

• This will populate the error occurring at your school with more information.

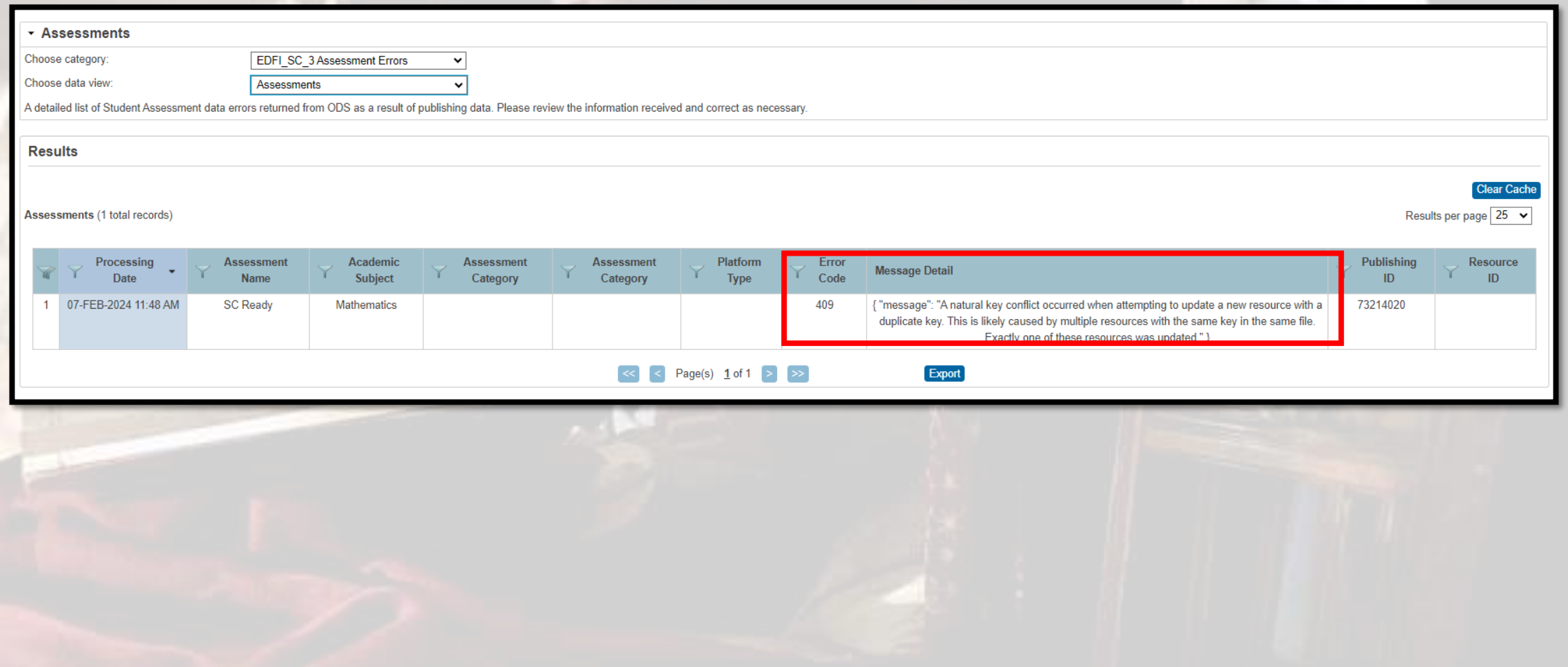
# Ed-Fi: After Correcting Data

- Go back to Data and Reporting > **Data Exchange**
- Go back to the row where the error is, Click **Run Now**

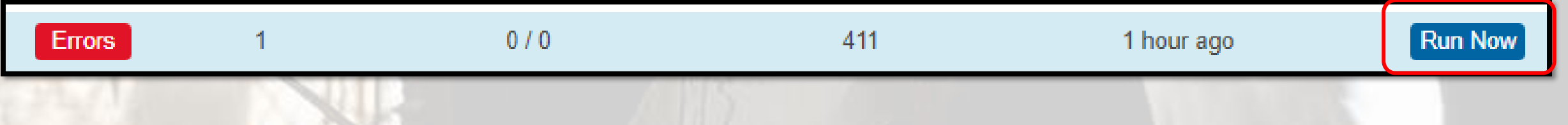

• Select **Publish All** as the parameter

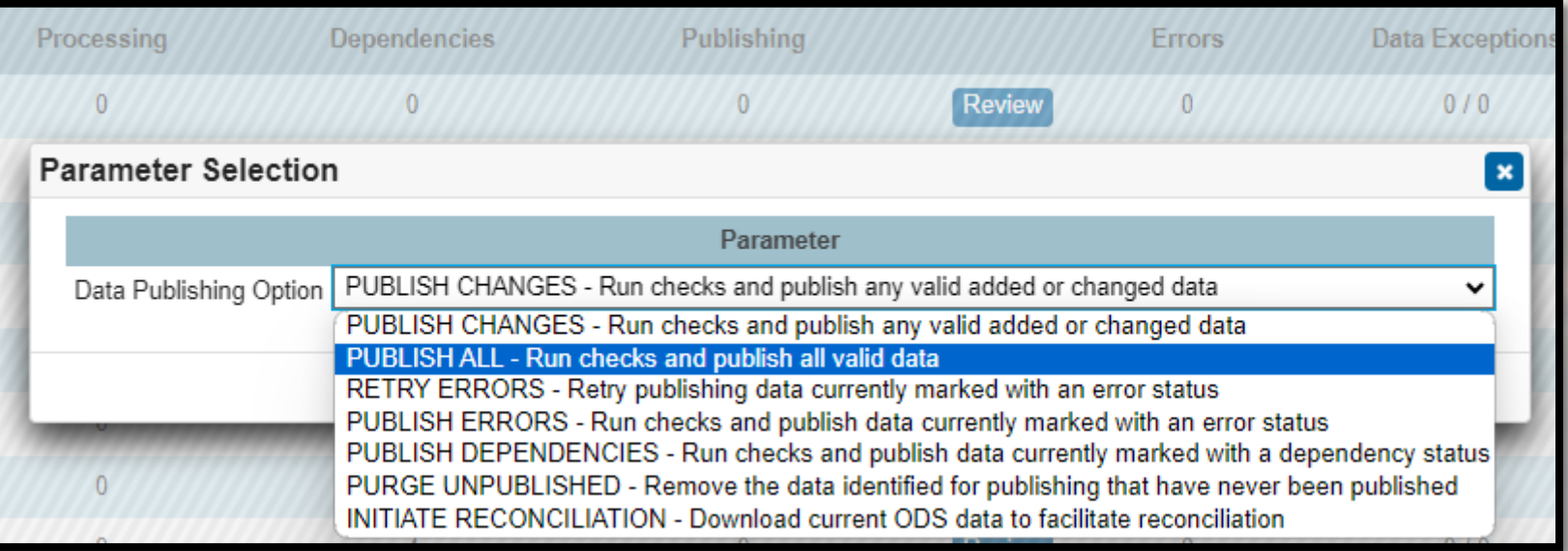

#### Ed-Fi: After Correcting Data

• This will give you a success message

Successfully completed.

• It may stay in Waiting Status for a while before it completes

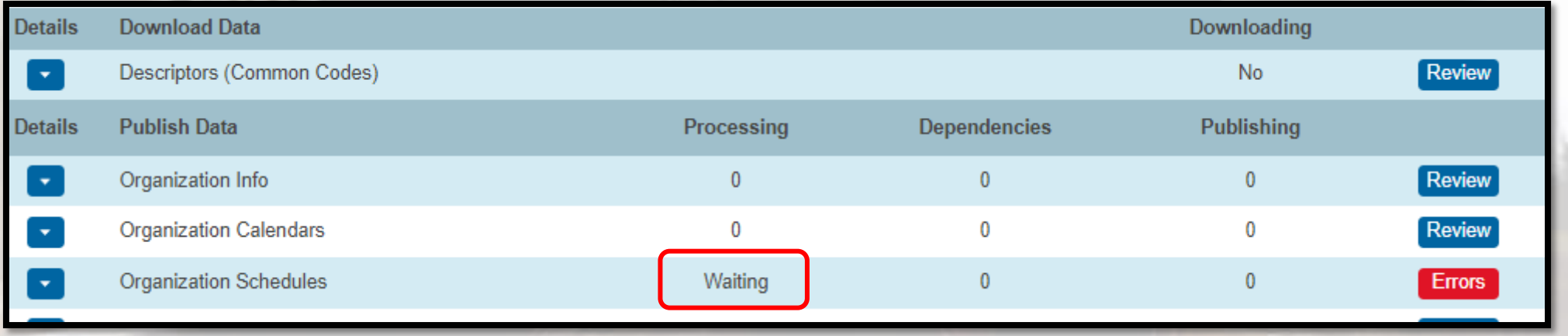

• Once it is complete, it will either show the error (if you did not fix) or the red error status will be gone.

## Ed-Fi: Publishing Tips

# •Publish one category at a time.

•Wait for the first category to complete before moving to the next category.

## Ed-Fi: Resources

- SCDE Main Ed-Fi Resource Page: [https://ed.sc.gov/data/information-systems/interoperability](https://ed.sc.gov/data/information-systems/interoperability-resources/ed-fi-in-south-carolina/)[resources/ed-fi-in-south-carolina/](https://ed.sc.gov/data/information-systems/interoperability-resources/ed-fi-in-south-carolina/)
- Known Errors and Dependencies: [https://ed.sc.gov/data/information-systems/interoperability](https://ed.sc.gov/data/information-systems/interoperability-resources/ed-fi-in-south-carolina/errors-and-dependencies/)[resources/ed-fi-in-south-carolina/errors-and-dependencies/](https://ed.sc.gov/data/information-systems/interoperability-resources/ed-fi-in-south-carolina/errors-and-dependencies/)
	- Good place to look if you cannot resolve or prior to trying to resolve
- Cantey and CIE PowerSchool Staff (Jessica Crowe and Jason Jones)

# QUESTIONS? HELP@CANTEYTECH.COM

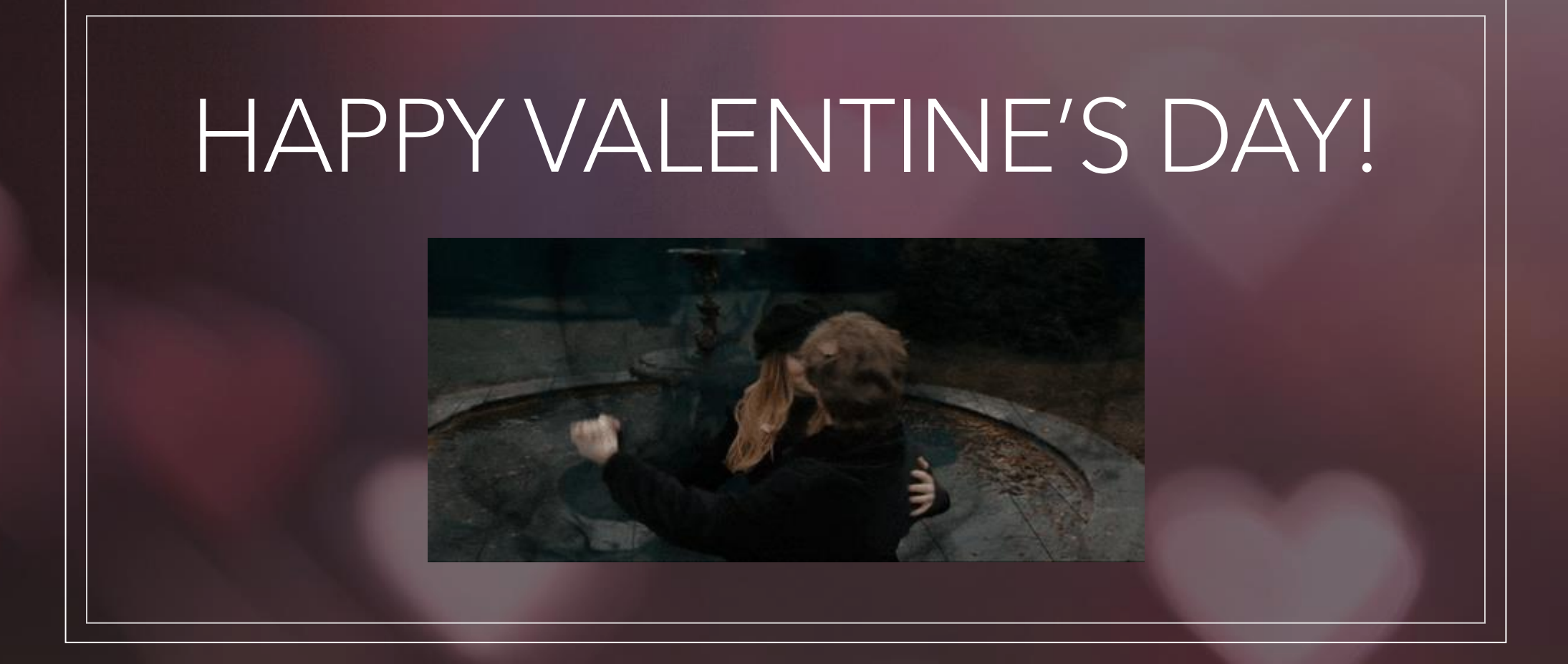